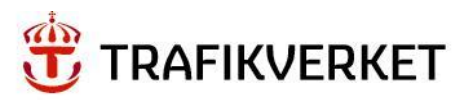

# **Användarhandledning**

Klimatkalkyl version 6.0

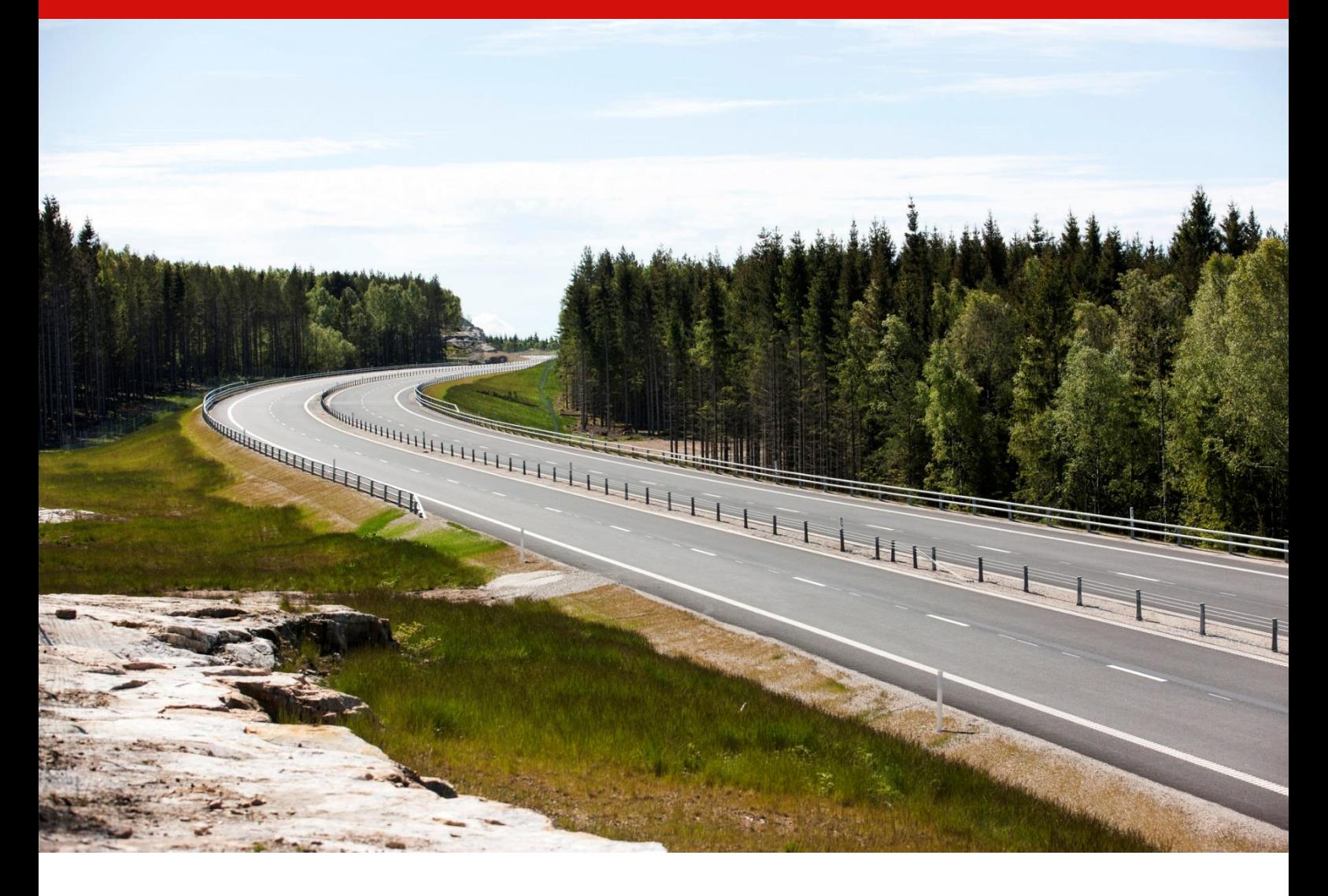

Dokumenttitel: Användarhandledning Klimatkalkyl version 6.0 Skapat av: John Norberg och Susanna Toller Foto framsida: Kasper Dudzik Dokumentdatum: 2018-04-03 Ärendenummer: TRV 2018/30445 Publiceringsdatum: 2018-04-03 Utgivare: Trafikverket Kontaktperson: John Norberg och Susanna Toller

# Innehåll

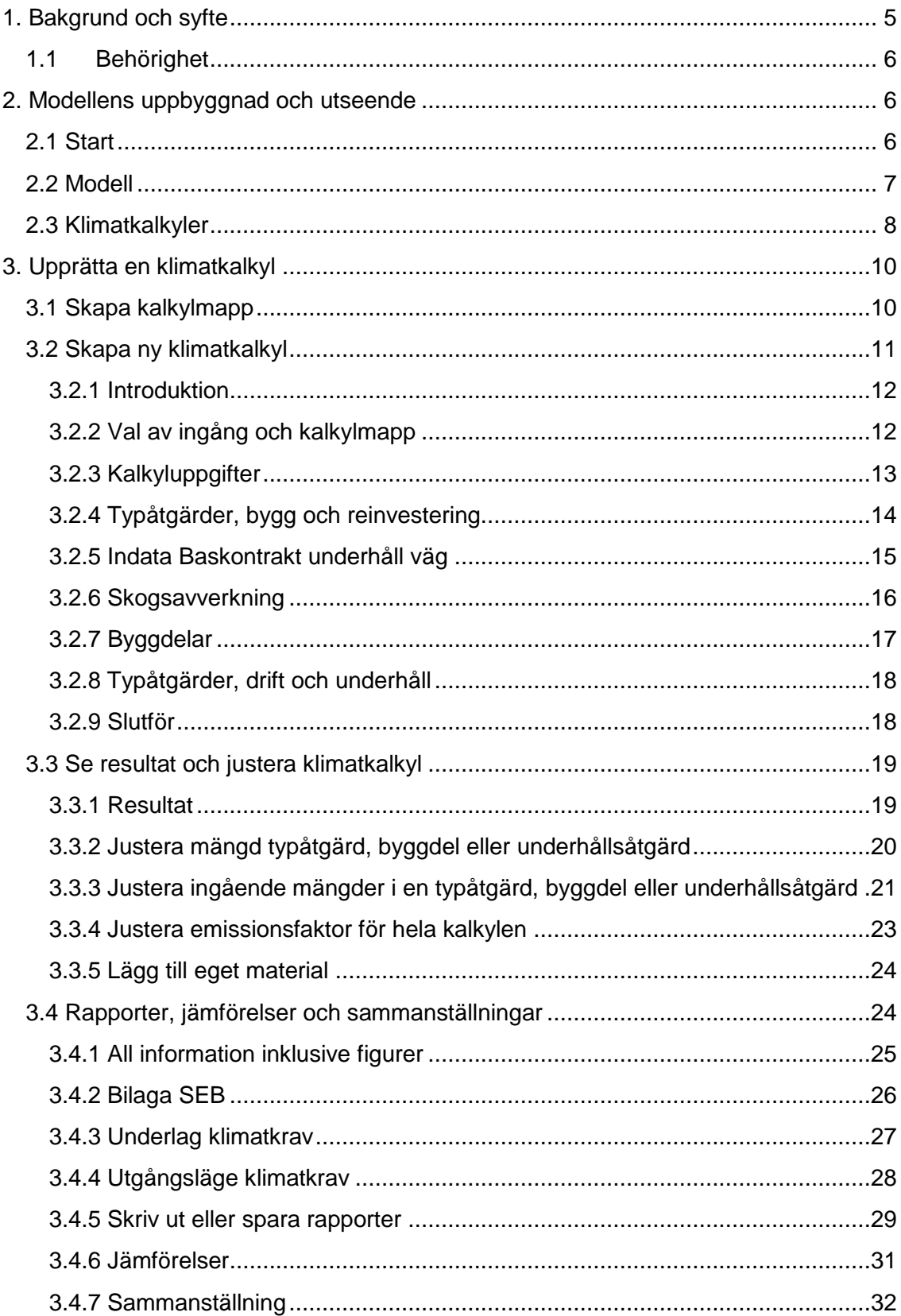

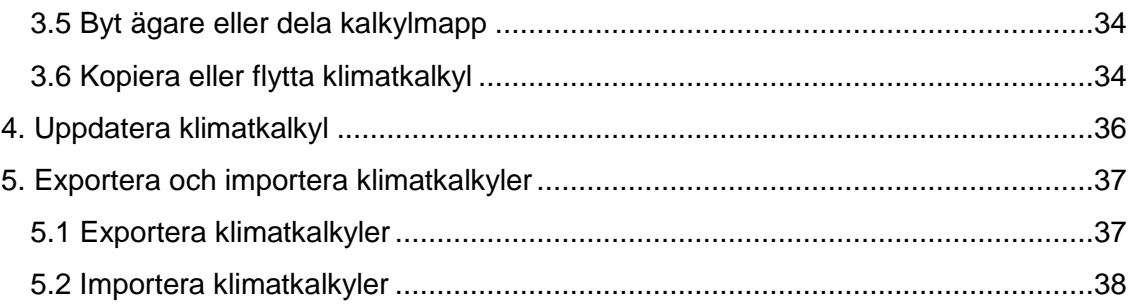

# Figurer

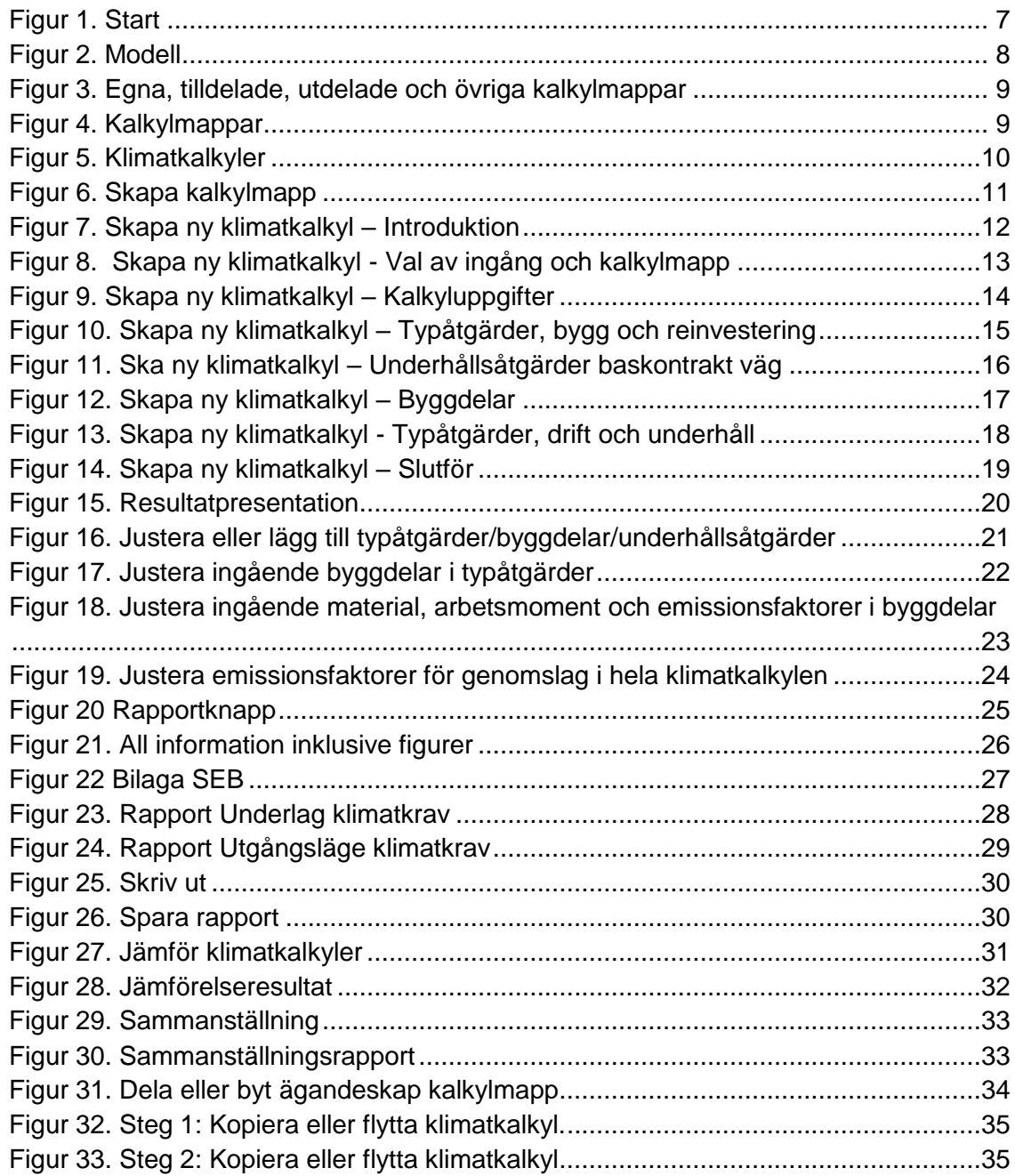

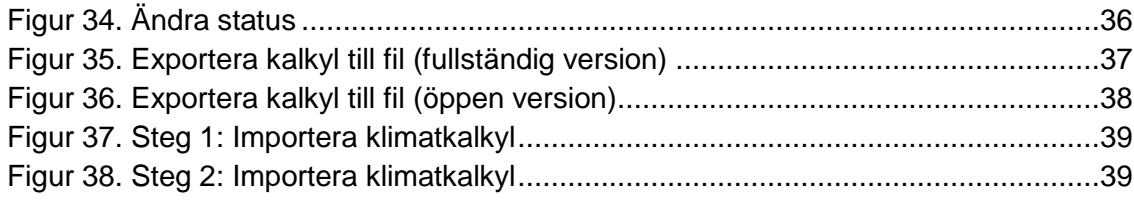

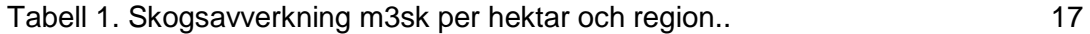

# <span id="page-4-0"></span>**1. Bakgrund och syfte**

Transportsystemet använder energi och påverkar klimatet både genom utsläpp från trafiken, och från byggande, drift och underhåll av infrastruktur. Trafikverket har utvecklat modellen Klimatkalkyl för att på ett effektivt och konsekvent sätt kunna beräkna den energianvändning och klimatbelastning som transportinfrastrukturen ger. I Trafikverkets styrande riktlinje TDOK 2015:0007<sup>1</sup> står det när och för vilka åtgärder klimatkalkyler ska upprättas.

Modellen är baserad på metodik för livscykelanalys (LCA), och använder emissionsfaktorer tillsammans med resursschabloner för investeringsprojektets eller baskontraktets specifika användning av typåtgärder, byggdelar eller underhållsåtgärder. På så sätt beräknas energianvändning (primärenergi) och klimatbelastning (emissioner av koldioxidekvivalenter). Utgångspunkten är att samma underlag som används i ekonomiska kalkyler<sup>2</sup> ska användas för upprättandet av klimatkalkyler för ett investeringsobjekt. För baskontrakt underhåll väg utgörs underlaget av mängdförteckning, MIP-rapporter samt sand och saltuppföljning.

Användarhandledningen ska utgöra ett stöd vid upprättandet av klimatkalkyler i modellen Klimatkalkyl version 6.0, och kommer att uppdateras kontinuerligt i takt med att modellen och arbetssättet utvecklas. Modellen i sin helhet finns beskriven i rapporten "Klimatkalkyl version 6.0 - Beräkning av infrastrukturens klimatpåverkan och energianvändning i ett livscykelperspektiv", vilken finns tillgänglig på [www.trafikverket.se/klimatkalkyl.](http://www.trafikverket.se/klimatkalkyl)

<sup>-</sup><sup>1</sup> Trafikverket, 2016, Riktlinje Klimatkalkyl- infrastrukturhållningens energianvändning och klimatpåverkan i ett livscykelperspektiv. TDOK 2015:0007.

<sup>2</sup> Trafikverket, 2015. Kalkylblock Väg och Bana. TDOK 2011:183.

# <span id="page-5-0"></span>**1.1 Behörighet**

Det finns tre olika sätt att använda Klimatkalkylmodellen:

- Trafikverksanställda Ansöker själva om behörighet i Arthur, varpå klimatkalkyler kan upprättas och sparas i Trafikverkets system. Verktyget hittas på <https://klimatkalkyl.trafikverket.se/>
- Externa användare i Trafikverksprojekt Trafikverkets kontaktperson för det aktuella uppdraget ansöker om behörighet (User) för aktuell konsult eller entreprenör, varpå klimatkalkyler kan upprättas och sparas i Trafikverkets system. Verktyget hittas på startsidan på [www.trafikverket.se.](http://www.trafikverket.se/) Klicka på "Logga in" och sedan "Min sida – extern anslutning". Där finns en direktlänk till verktyget.
- Övriga externa användare

Kan använda den öppna versionen av Klimatkalkyl. Den öppna versionen är en kopia av den fullständiga versionen, med undantaget att upprättade klimatkalkyler inte sparas i Trafikverkets system. De kan istället exporteras till en fil som sparas på den egna datorn. Filerna kan öppnas vid ett senare tillfälle för fortsatt arbete, samt importeras till Trafikverkets system om behörighet finns. Observera att klimatkalkyler som tas fram i ett Trafikverksprojekt ska sparas i Trafikverkets system, vilket alltså kräver någon av behörigheterna ovan. Den öppna versionen finns på<https://klimatkalkyl.trafikverket.se/>

De behörighetsnivåer som finns för Klimatkalkylmodellen är "user", "super-user" och "adm". Vanliga användare har behörighetsnivån "user". Användare som behöver kunna ge stöd i en rad olika projekt och därför behöver få tillgång till samtliga kalkyler i systemet kan ansöka om behörighetsnivån "super-user". Behörigheten "adm" används bara av de som förvaltar och administrerar utveckling av modellen.

# <span id="page-5-1"></span>**2. Modellens uppbyggnad och utseende**

Modellverktyget Klimatkalkyl version 6.0 är en webbapplikation med ett antal flikar som används för att navigera i modellen.

# <span id="page-5-2"></span>**2.1 Start**

I startfliken finns en kort instruktion som övergripande beskriver modellens tillämpning och innehåll (figur 1).

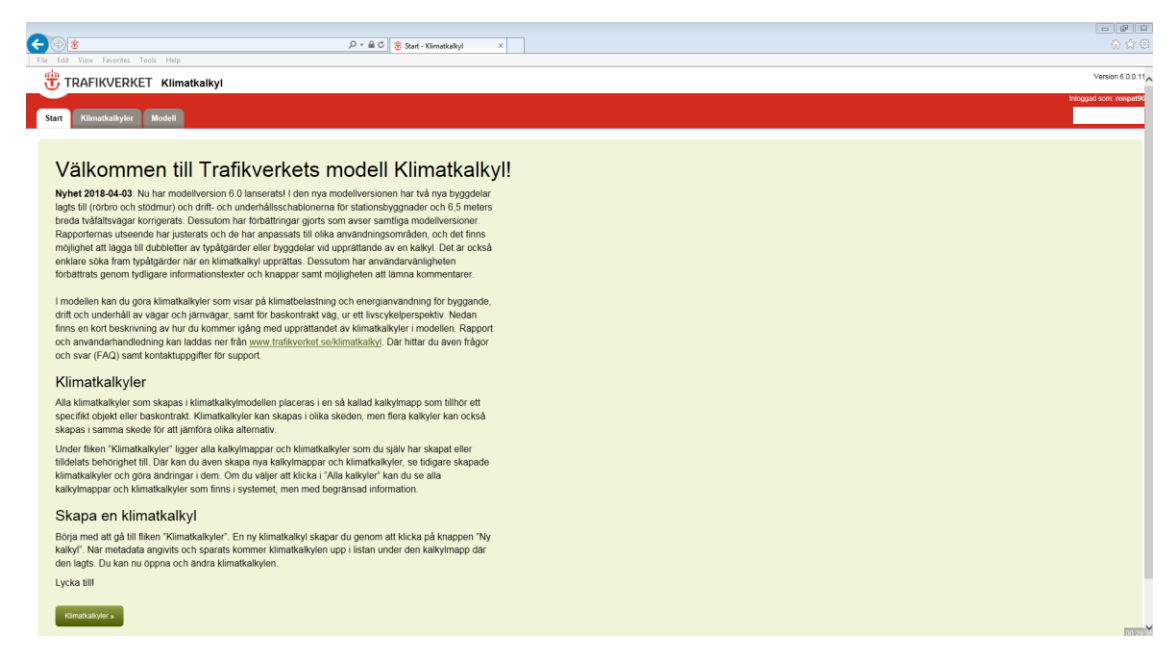

Figur 1. Start

### <span id="page-6-1"></span><span id="page-6-0"></span>**2.2 Modell**

Modellfliken (figur 2) är låst för redigering. Alla underlag inklusive beräkningsgångar är dock synliga för att möjliggöra granskning. Här kan du alltså se modellens olika delar och hur de relaterar till varandra. Genom att klicka på + tecknet längst till vänster visas information om aktuell typåtgärd, byggdel, emissionsfaktor etc.

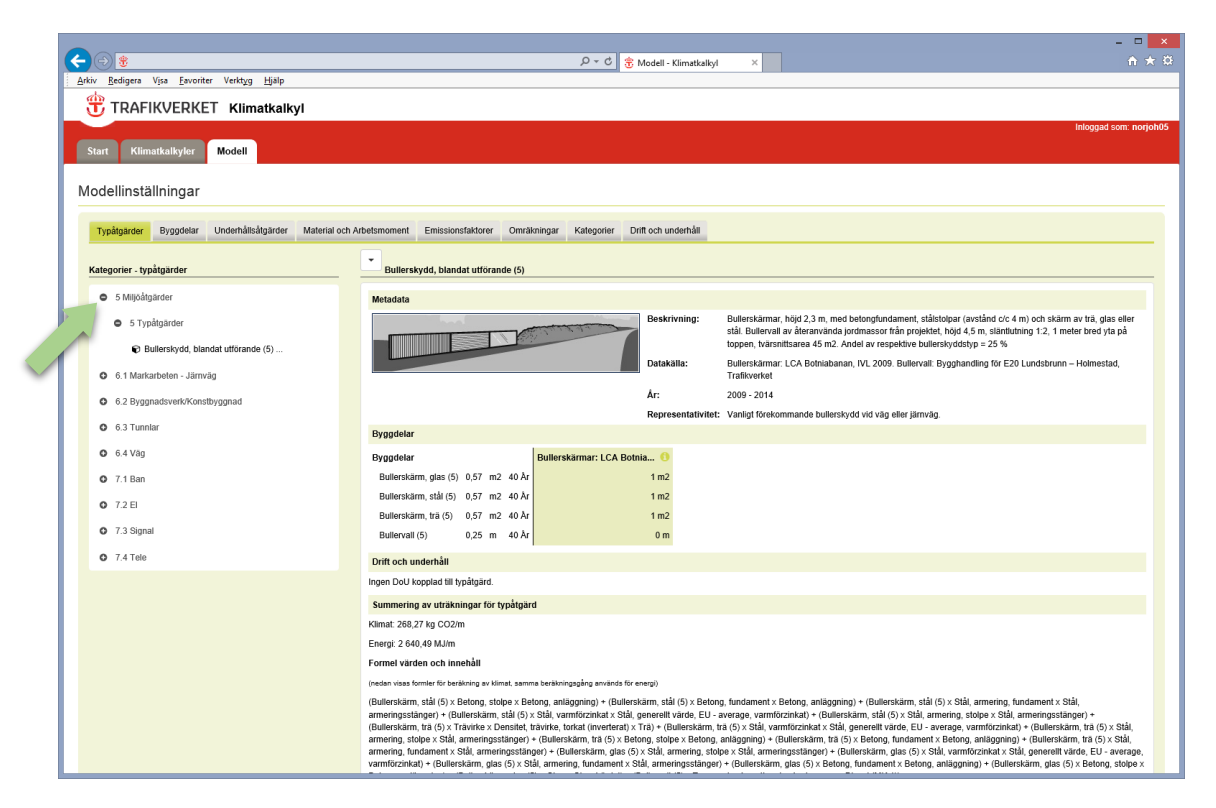

Figur 2. Modell

<span id="page-7-1"></span>Några av de resursrelaterade emissionsfaktorerna härrör från databasen Ecoinvent. Dessa effektsamband får endast användas av organisationer som har användarlicens. Vad gäller de resultat som presenteras för emissioner per typåtgärd i en upprättad klimatkalkyl får dessa dock användas utan några sådana restriktioner.

### <span id="page-7-0"></span>**2.3 Klimatkalkyler**

Det här är den huvudsakliga fliken där klimatkalkyler upprättas (se avsnitt 3 för instruktion). Här kan du se kalkylmappar med tillhörande klimatkalkyler som du skapat eller tilldelats behörighet till. För att se samtliga klimatkalkyler i systemet kryssas rutan "Alla kalkyler" i (figur 3). Kalkylmapparna presenteras i fyra olika färger, beroende på om de är egna (gula), utdelade (lila), tilldelade (gröna) eller övriga (gråa). För att få tillgång till klimatkalkyler i gråa mappar klickar du på den aktuella mappen och kontaktar ägaren för att få behörighet (se avsnitt 3.5 om delning).

| $\leftarrow$ $\circ$ $\bullet$                                                         | 命食意<br>$\mathcal{Q} \sim \; \triangleq \; \mathcal{C} \; \left\  \; \frac{\partial \cdot }{\partial r} \; \text{Klimatically} \text{J} \; \text{F} \; \text{Klimatically} \right\  \; \times \;$ |
|----------------------------------------------------------------------------------------|----------------------------------------------------------------------------------------------------|
| File Edit View Favorites Tools Help                                                    |                                                                                                    |
| TRAFIKVERKET Klimatkalkyl                                                              |                                                                                                    |
|                                                                                        | Inloggad som: ronpat90                                                                                                    |
| <b>Start</b><br>Modell<br>Klimatkalkyler                                               |                                                                                                    |
| Investeringsobjekt Baskontrakt                                                         |                                                                                                    |
| My kalkyl<br>M Importera<br>$+$ Ny mapp                                                |                                                                                                    |
| ٦o<br>Sök                                                                              |                                                                                                    |
| Visa avancerade alternativ $\blacktriangleright$                                       |                                                                                                    |
| $\bullet$<br>Mina kalkyler<br>○ Alla kalkyler                                          |                                                                                                    |
|                                                                                        |                                                                                                    |
| $x - 1 - 2 - 3 - 4 = x$<br>Hantera -                                                   |                                                                                                    |
| Projekt 11                                                                             |                                                                                                    |
| Projekt 12                                                                             |                                                                                                    |
| <b>D</b> Projekt 13                                                                    |                                                                                                    |
| Projekt 14                                                                             |                                                                                                    |
| Projekt 15                                                                             |                                                                                                    |
| Projekt 16                                                                             |                                                                                                    |
| Projekt 17                                                                             |                                                                                                    |
| Projekt 18                                                                             |                                                                                                    |
| O Projekt 19                                                                           |                                                                                                    |
| O Projekt 20                                                                           |                                                                                                    |
| Projekt 21                                                                             |                                                                                                    |
| Projekt 22                                                                             |                                                                                                    |
| Projekt 23                                                                             |                                                                                                    |
|                                                                                        |                                                                                                    |
| Projekt 24                                                                             |                                                                                                    |
| Projekt 25                                                                             |                                                                                                    |
| <b>Bo</b> Egen <b>Bo Tilldelad Bo Utdelad Bo Övriga</b>                                |                                                                                                    |
|                                                                                        |                                                                                                    |
| TRAFIKVERKET Trafficerket, Postadress: Box 112, 781 81 Borlänge, Telefon: 0771-921 921 |                                                                                                    |
|                                                                                        |                                                                                                    |
|                                                                                        | 00:29:50                                                                                                    |

<span id="page-8-0"></span>Figur 3. Egna, tilldelade, utdelade och övriga kalkylmappar

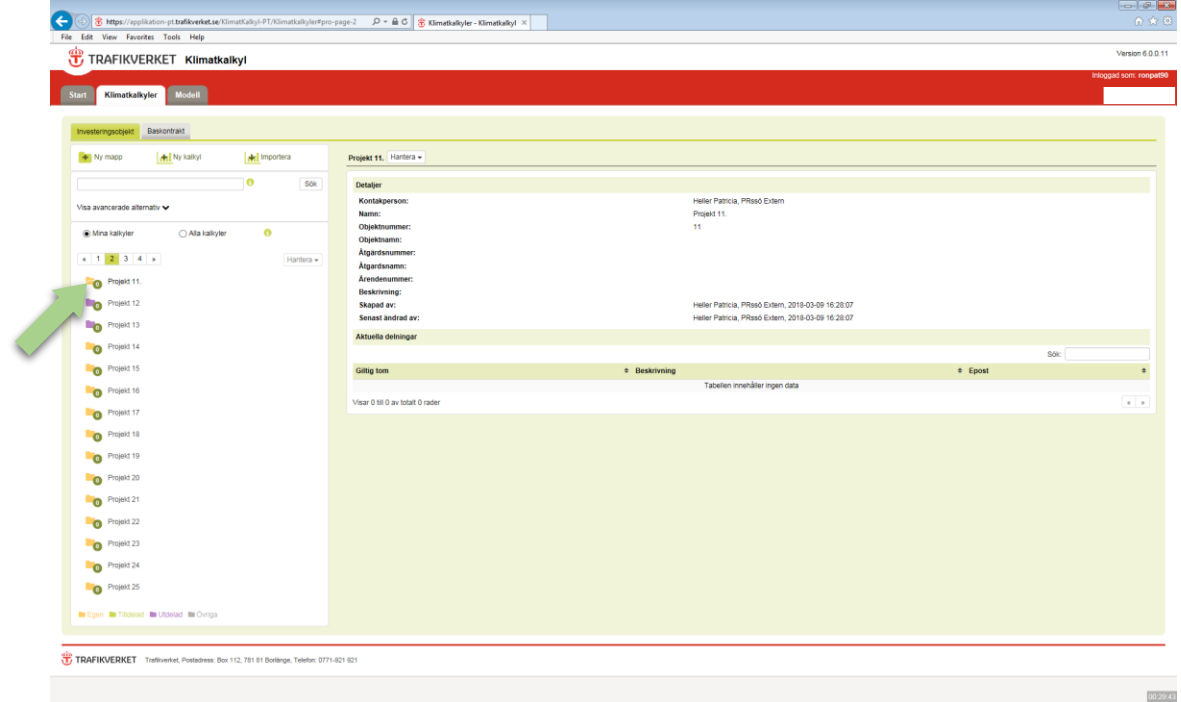

För att se information om en mapp klickar du på mappnamnet (figur 4).

<span id="page-8-1"></span>Figur 4. Kalkylmappar

För att se en klimatkalkyls sammanfattning klickar du först på den aktuella mappen (figur 5, pil 1) och sedan på klimatkalkylen. Öppna sedan klimatkalkylen genom att klicka på den gröna knappen ovanför informationen (figur 5, pil 2).

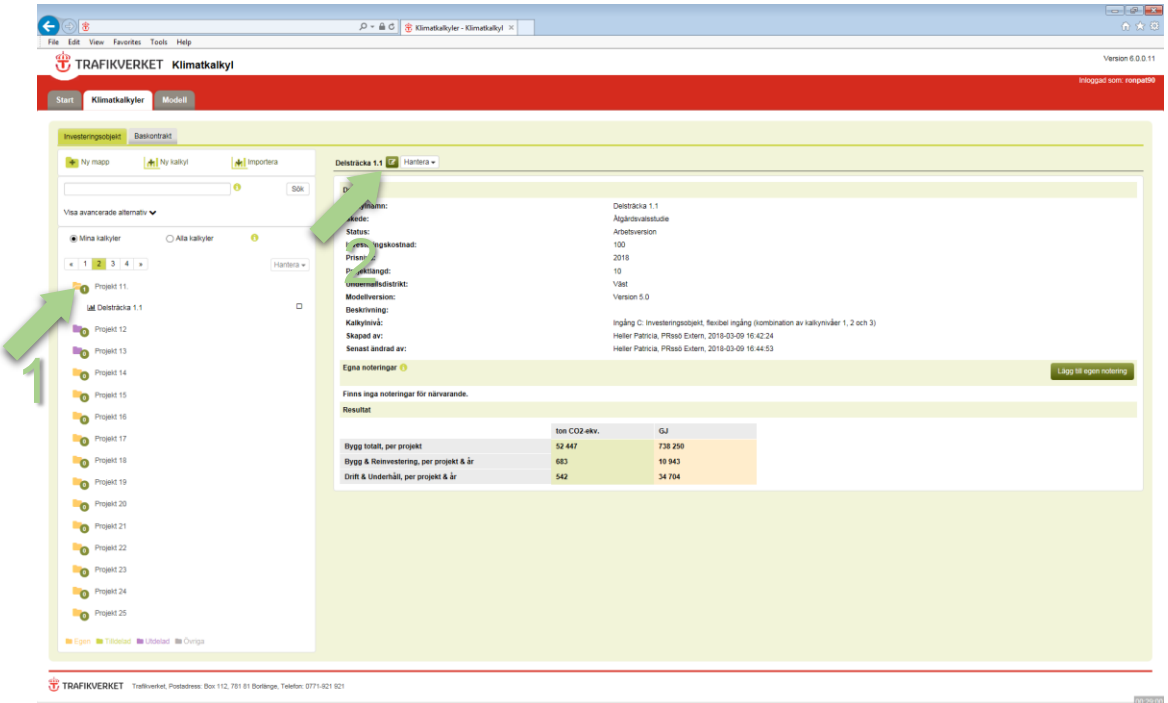

<span id="page-9-2"></span>Figur 5. Klimatkalkyler

# <span id="page-9-0"></span>**3. Upprätta en klimatkalkyl**

Klimatkalkyler för investeringsobjekt baseras på ekonomiska underlagskalkyler. Liksom ekonomiska kalkyler är klimatkalkyler i tidiga skeden övergripande, men förfinas och utvecklas under projektets gång. Flera kalkyler kan skapas i samma skede för att jämföra olika alternativ. För baskontrakt underhåll väg utgörs underlaget av mängdförteckning, MIP-rapporter samt sand och saltuppföljning.

# <span id="page-9-1"></span>**3.1 Skapa kalkylmapp**

Alla klimatkalkyler som skapas i klimatkalkylmodellen placeras i en kalkylmapp som tillhör ett specifikt investeringsobjekt eller baskontrakt. Klicka på knappen "Ny mapp" (pil 1, figur 6) i under fliken "Klimatkalkyler" och fyll därefter i fälten. Tillvägagångsättet för baskontrakt är detsamma, se bara till att befinna dig på fliken baskontrakt (pil 2, figur 6). För varje fält finns det ett informations-i som ger ytterligare stöd. Har du möjlighet att fylla i flera ID-fält (ex. om åtgärden ingår i ett objekt) bör du göra det, då spårbarheten ökar.

| 8 https://applikation-pt.trafikverket.se/KlimatKalkyl-PT/Klimatkalkyler#pro-page-2 A → A C + B C Klimatkalkyler - Klimatkalkyl ×<br>$\leftarrow$ |                                       |                                                                               |                | 命食意                    |
|----------------------------------------------------------------------------------------------------|---------------------------------------|-------------------------------------------------------------------------------|----------------|------------------------|
| File Edit View Favorites Tools Help<br>TRAFIKVERKET Klimatkalkyl                                                                                 |                                       |                                                                               |                | Version 6.0.0.11       |
| Klimatkalkyler Mode<br>Start                                                                                                    | Skapa kalkylmapp - Investeringsobjekt |                                                                               | $\pmb{\times}$ | Inloggad som: ronpat90 |
| Investeringsobjekt Baskontrakt                                                                                                    | Kontaktperson<br>Namn kalkylmapp      | $\ddot{\mathbf{0}}$<br>$\theta$                                               |                |                        |
| Ny mapp<br>My kalkyl<br>M Importera                                                                                                    | Objektnr                              | Här ska du ange kalkylmappens<br>namn. Välj ett namn där det                  |                |                        |
| $\bullet$<br>Sok                                                                                                    | Objektnamn<br>Atgärdsnr               | framgår vilket projekt mappen<br>avser, det underlättar framtida<br>sökningar |                |                        |
| Visa avancerade alternativ v<br>$\theta$<br>Alla kalkyler<br>Mina kalkyler                                                                       | Atgärdsnamn                           | $\bullet$                                                                     |                |                        |
| $\kappa$ 1 2 3 4 »<br>Hantera -                                                                                                    | Ärendenr (ÅVS)<br>Beskrivning         | $\ddot{\mathbf{e}}$<br>$\ddot{\mathbf{e}}$                                    |                |                        |
| Projekt 11.<br>Projekt 12                                                                                                    |                                       |                                                                               |                |                        |
| Projekt 13                                                                                                    |                                       |                                                                               |                |                        |
| Projekt 14<br>Projekt 15                                                                                                    |                                       | Spara<br>Avbryt                                                               |                |                        |
| Projekt 16                                                                                                    |                                       |                                                                               |                |                        |
| Projekt 17<br><b>D</b> Projekt 18                                                                                                    |                                       |                                                                               |                |                        |
| Projekt 19                                                                                                    |                                       |                                                                               |                |                        |
| Projekt 20<br>Projekt 21                                                                                                    |                                       |                                                                               |                |                        |
| Projekt 22                                                                                                    |                                       |                                                                               |                |                        |
| Projekt 23<br>Projekt 24                                                                                                    |                                       |                                                                               |                | moss                   |

<span id="page-10-1"></span>Figur 6. Skapa kalkylmapp

# <span id="page-10-0"></span>**3.2 Skapa ny klimatkalkyl**

Klicka på knappen "Ny kalkyl" (pil 1, figur 7) för att påbörja upprättandet av en klimatkalkyl. Då startas en guide som tar dig hela vägen till en upprättad klimatkalkyl. Här finns det två viktiga aspekter att notera:

- 1. Guiden hjälper dig att upprätta en första klimatkalkyl. När kalkylen väl är upprättad kan du alltid gå tillbaka och göra vidare justeringar (se avsnitt 3.3). Det går dock inte att justera kalkylnivå/ingång eller modellversion i efterhand (se avsnitt 3.2.2). Det går heller inte att justera kalkyler som fått status "slutlig version" (se avsnitt 4).
- 2. Användare med en trafikverksdator har en sessionstid på 120 minuter, medan externa användare har en sessionstid på 60 minuter. Processen att skapa en klimatkalkyl (guiden) måste då gås igenom på maximalt 120 respektive 60 minuter. Typåtgärder, byggdelar och underhållsåtgärder som läggs till kan justeras och kompletteras efter det att klimatkalkylen väl är upprättad. Observera att sessionstiden bryts om internetanslutningen bryts, vilket innebär att osparat arbete förloras.

#### <span id="page-11-0"></span>**3.2.1 Introduktion**

Det första steget innehåller kort information om modellens tillämpning. Klicka på knappen "Nästa" (pil 2, figur 7). Alla steg i guiden ger möjligheten att klicka på knappen "Föregående" för att backa och justera föregående steg.

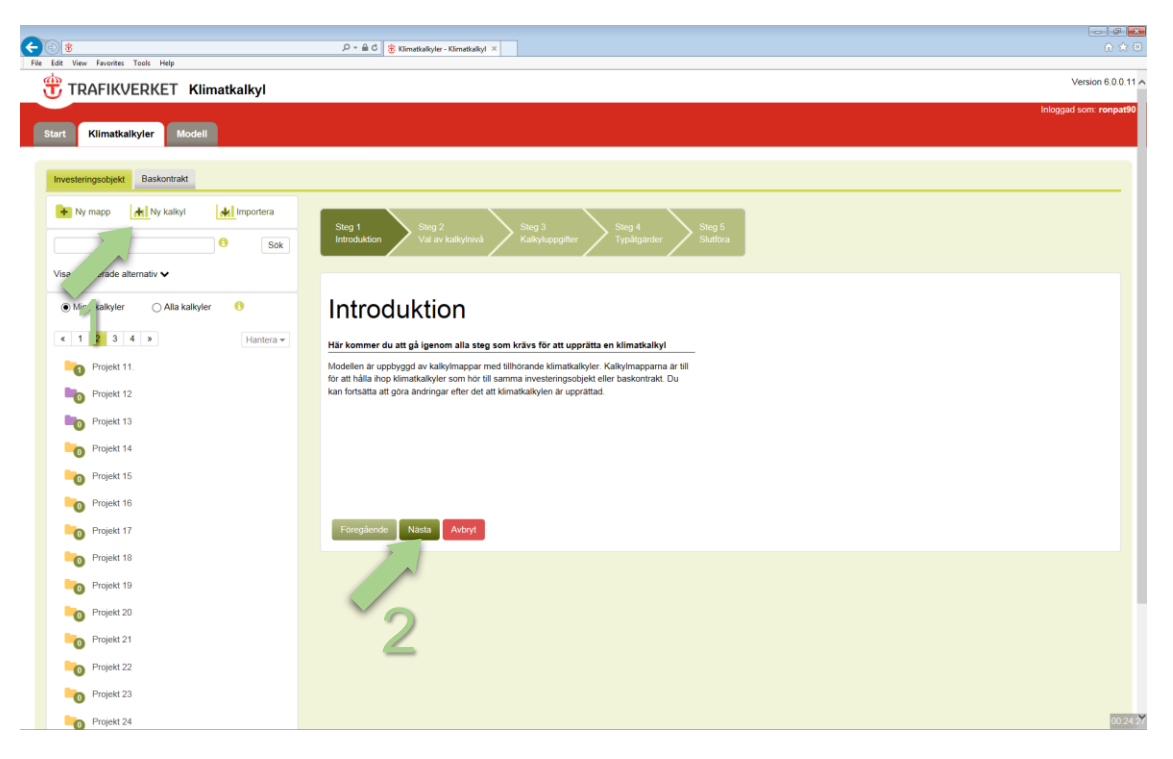

Figur 7. Skapa ny klimatkalkyl – Introduktion

### <span id="page-11-2"></span><span id="page-11-1"></span>**3.2.2 Val av ingång och kalkylmapp**

Här väljer du i vilken kalkylnivå klimatkalkylen ska upprättas, och vilken kalkylmapp klimatkalkylen ska sparas i (figur 8). Observera att tillgängliga kalkylmappar som visas när respektive ingång väljs varierar beroende på om klimatkalkylen avser ett investeringsobjekt eller ett baskontrakt. På samma sätt varierar stegen i guiden beroende på ingång. Det finns fyra ingångar/kalkylnivåer att välja mellan:

- **Ingång A**: Motsvarar ekonomiska underlagskalkyler i kalkylnivå 1 & 2, det vill säga tidiga skeden av planläggningsprocessen. Ingången ska användas för beräkning med hjälp av mängd typåtgärder.
- **Ingång B**: Motsvarar ekonomiska underlagskalkyler i kalkylnivå 3. Används när klimatkalkylen ska baseras på projektspecifika mängduppgifter för materialoch energiresurser och vid upprättandet av klimatdeklaration. Drift- och underhålls läggs till i form av separata typåtgärder för vilka DoU-schabloner är framtagna. Ingången ska användas för beräkning med hjälp av mängd byggdelar.
- **Ingång C**: En kombination av ekonomiska underlagskalkyler i kalkylnivå 1, 2 och 3. Användaren kan alltså blanda typåtgärder och byggdelar i samma

klimatkalkyl. Drift- och underhåll läggs till i form av separata typåtgärder för vilka DoU-schabloner är framtagna.

 **Ingång D**: Används för att upprätta klimatkalkyler för baskontrakt, underhåll väg. Ingången innebär att endast underhållsåtgärder läggs till.

| Θ<br>lŝ<br>File Edit View Favorites Tools Help                                                                                                    | $\mathcal{D} = \mathbf{B} \subset \mathbf{C}$ & Klimatkalkyler - Klimatkalkyl $\times$                                                                                                    | 合食包                    |
|----------------------------------------------------------------------------------------------------|----------------------------------------------------------------------------------------------------|------------------------|
| TRAFIKVERKET Klimatkalkyl                                                                                                    |                                                                                                    | Version 6.0.0.11 A     |
| Modell<br><b>Start</b><br>Klimatkalkyler                                                                                                    |                                                                                                    | Inloggad som: ronpat90 |
| Baskontrakt<br>Investeringsobjekt                                                                                                    |                                                                                                    |                        |
| <b>Hi</b> Ny kalkyl<br>M Importera<br>$+$ Ny mapp<br>$\bullet$<br>Sok<br>Visa avancerade alternativ v                                                                                                    | Steg 4 (1)<br>Steg 4 (3)<br>Steg 1<br>Steg 2<br>Steg <sub>3</sub><br>Steg 4 (2)<br>Steg 5<br>Slutföra<br>Typåtgärder - Bygg<br>Typåtgärder - Drift<br>Introduktion<br>Val av kalkylnivå<br>Kalkyluppgifter<br>Byggdela<br>och Underhåll<br>och Reinvestering                                                                                                    |                        |
| $\bullet$<br>Mina kalkyler<br>◯ Alla kalkyler<br>$x$ 1 2 3 4 »<br>Hantera -<br>Projekt 11.<br>Projekt 12<br>Projekt 13<br>Projekt 14<br>$\bullet$<br>Projekt 15<br>$\bullet$<br>Projekt 16<br>$\bullet$<br>Projekt 17<br>$\bullet$<br>Projekt 18<br>$\bullet$ | $\wedge$<br><sup>O</sup> Projekt 11.<br>Val av kalkylnivå<br>Här väljer du ingång beroende på vilken typ av klimatkalkyl<br>O Projekt 12<br>du vill upprätta. För investeringsobjekt i tidigt skede anges<br>indata i form av typåtgärder, exempelvis km tvåfältsväg<br>O Projekt 13<br>(ingång A). I senare skede anges projektspecifika mängder<br>av ingående byggdelar, exempelvis m3 obundet bärlager<br>O Projekt 14<br>(ingång B). Finns det behov att ange både typåtgärder och<br>byggdelar väljer du den flexibla ingången (ingång C).<br>O Projekt 15<br>O Ingång A: Investeringsobjekt, tidiga planeringsskeden (kalkyl<br>Projekt 16<br>O Ingång B: Investeringsobjekt, senare skeden och klimatdekla<br>O Projekt 17<br>Ingång C: Investeringsobjekt, flexibel ingång (kombination av<br>$\check{}$<br>O Projekt 18<br>Skapa ny kalkylmapp<br>$\langle$<br>$\rightarrow$<br>Nästa<br>Föregående<br>Avbryt |                        |
| Projekt 19<br>$\bullet$<br>Projekt 20<br>$\bullet$<br>Projekt 21<br>$\bullet$                                                                                                    |                                                                                                    |                        |
| Projekt 22<br>$\Omega$<br>Projekt 23<br>$\bullet$<br>Projekt 24<br>$\bullet$                                                                                                    |                                                                                                    | 00:29:34               |

<span id="page-12-1"></span>Figur 8. Skapa ny klimatkalkyl - Val av ingång och kalkylmapp

**Obs**. Ingång C kräver en systematisk hantering av den enskilda användaren, för att undvika dubbelräkning. Det kan exempelvis finnas beräkningar för masshantering i ditt underlag, trots att projektet är i ett tidigt skede och klimatkalkylen i huvudsak består av typåtgärder. Ett första angreppssätt är att expandera typåtgärden (exempelvis banunderbyggnad) och justera aktuella massor. Då är det viktigt att notera enhet (vanligtvis x/km). Ett andra angreppssätt är att lägga till massorna som separata byggdelar. Då är det viktigt att gå in och nolla massorna i de typåtgärder som massorna avser, för att undvika dubbelräkning.

Efter att ha valt ingång anges vilken mapp klimatkalkylen ska sparas i. Finns det ingen mapp kan en ny mapp även skapas här genom att klicka på knappen "Skapa ny kalkylmapp" och fylla i fälten. Klicka på knappen "Nästa".

#### <span id="page-12-0"></span>**3.2.3 Kalkyluppgifter**

Här anges uppgifter för det aktuella investeringsobjektet eller baskontraktet (figur 9). För varje fält finns det ett informations-"i" som ger ytterligare stöd. Fyll i fälten och klicka på knappen "Nästa".

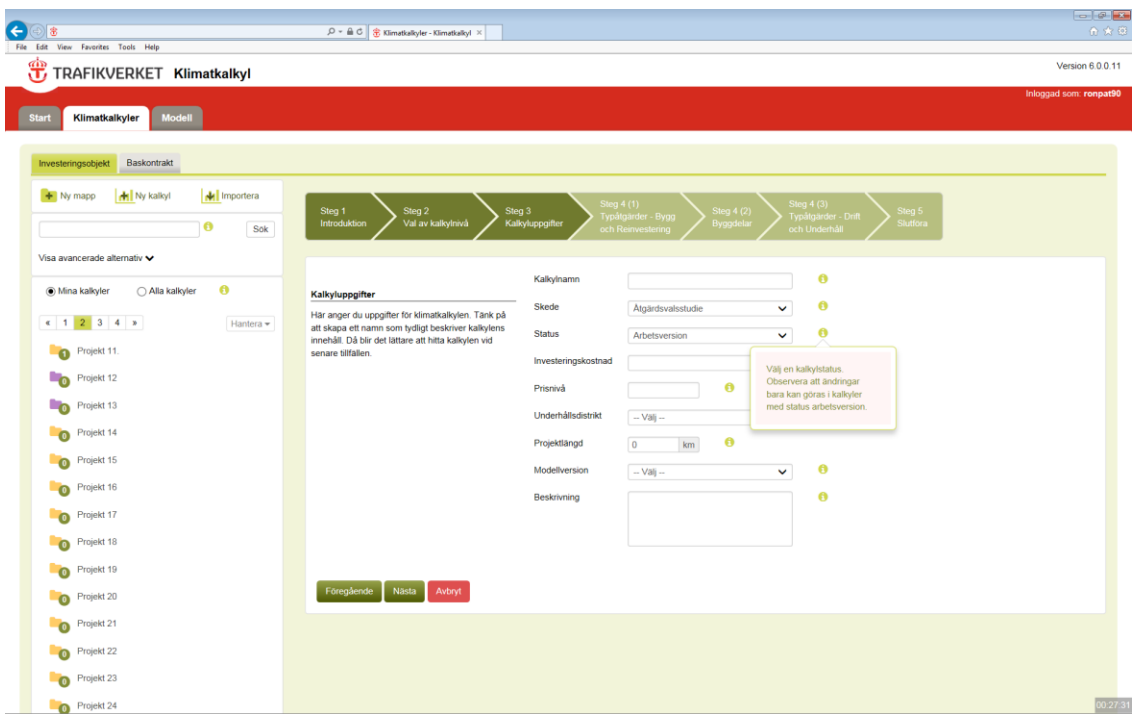

<span id="page-13-1"></span>Figur 9. Skapa ny klimatkalkyl – Kalkyluppgifter

Observera att följande steg beror på val av kalkylnivå/ingång. I den här handledningen används ingång C, vilket innebär att typåtgärder och byggdelar läggs till. Principen att lägga till ingående delar är dock densamma oavsett ingång. Enda undantaget är indata för baskontrakt underhåll väg (se 3.2.5).

#### <span id="page-13-0"></span>**3.2.4 Typåtgärder, bygg och reinvestering**

Här anger du mängd av ingående typåtgärder (bygg och reinvestering) för att definiera projektets omfattning, exempelvis 10 km motorväg 6 körfält. Steget har en filtreringsfunktion som baseras på samma struktur av kategorier som de ekonomiska underlagskalkylerna. Ett tips är att välja rätt kategori och utöka antalet synliga rader. Då fås en bra överblick av vad som finns att tillgå i respektive kategori. Det finns även en sökfunktion där sökningar görs mot både namn, kategori och beskrivning. Notera att vissa typåtgärder (och byggdelar) finns under flera kategorier.

Alla typåtgärder kan expanderas, varpå en kort beskrivning, datakälla, år och representativitet visas. Markera en eller flera typåtgärder genom att klicka på raderna i tabellen (om du vill avmarkera en rad klickar du på den igen). Klicka sedan på knappen "Lägg till" (pil 1, figur 10) och ange mängder i listan till höger. En typåtgärd kan läggas till flera gånger. Du kan även namnge dina typåtgärder (pil 2, figur 10), men det är inget krav för att fortsätta. Klicka sedan på knappen "Nästa" (pil 3, figur 10).

| e<br>炔<br>File Edit View Favorites Tools Help                       | $\mathcal{Q} = \mathbf{\triangle} \mathbf{C} \parallel \mathbf{\hat{\Xi}}$ Klimatkalkyler - Klimatkalkyl $\times$                                                        |                                                                           |                    | $-0$ $-1$<br>合会包       |
|---------------------------------------------------------------------|----------------------------------------------------------------------------------------------------|---------------------------------------------------------------------------|--------------------|------------------------|
| Ë<br>TRAFIKVERKET Klimatkalkyl                                      |                                                                                                    |                                                                           |                    | Version 6.0.0.11 A     |
| <b>Start</b><br>Klimatkalkyler<br><b>Modell</b>                     |                                                                                                    |                                                                           |                    | Inloggad som: ronpat90 |
| Baskontrakt<br>Investeringsobjekt                                   |                                                                                                    |                                                                           |                    |                        |
| <b>Hi</b> Ny kalkyl<br>Importera<br>$+$ Ny mapp<br>$\bullet$<br>Sok | Steg 4 (1)<br>Steg 1<br>Steg 2<br>Steg 3<br>Typåtgärder - Bygg<br>Val av kalkylnivå<br>Introduktion<br>Kalkyluppgifter<br>och Reinvestering                              | Steg 4 (3)<br>Steg 4 (2)<br>Typåtgärder - Drift<br>Byggdel<br>och Underhå | Steg 5<br>Slutfora |                        |
| Visa avancerade alternativ v                                        | Här inkluderas utsläpp från byggande och reinvestering samt drift och underhåll av                                                                                       | Tillagda typåtgärder för bygg & reinvestering, ange mängd/kvantitet.      |                    |                        |
| $\bullet$<br>Mina kalkyler<br>○ Alla kalkyler                       | typåtgärder. Välj en eller flera typåtgärder genom att klicka på raderna i tabellen. Klicka<br>sedan på knappen "Lägg till" och ange mängder i listan till höger.        | Typåtgärd<br>- Namntillägg                                                | Mängd              | Enhet =                |
| $x$ 1 2 3 4 »<br>Hantera $\star$                                    |                                                                                                    | Banöverbyggnad,<br>enkelspår ballast (7.1)                                | 10                 | km                     |
| Projekt 11.                                                         | 5 Typåtgärder<br>$\checkmark$                                                                                                    | Bergtunnel, enkelspår                                                     | $\overline{2}$     | km                     |
| $\bullet$                                                           | Visa $10 \sqrt{10}$ rader<br>Sök                                                                                                    | (6.3)<br>ntongtråg, enkelspår                                             | $\overline{z}$     | km                     |
| Projekt 12<br>-0                                                    | * Typåtgärd (Bygg & reinvestering)<br><sup>o</sup> Huvudkategori \ underkategori<br>$\bullet$<br>C Bullerskydd, blandat utförande (5)<br>5 Miljöåtgärder \ 5 Typåtgärder | (6.2)<br>Bullerskydd, blandat                                             |                    |                        |
| Projekt 13<br>-0                                                    | Visar 1 till 1 av totalt 1 rader (filtrerade från totalt 94 rader)<br>$\alpha$                                                                                           | utforande (5)                                                             | $\sqrt{2}$         | m                      |
| Projekt 14<br>$\bullet$                                             |                                                                                                    | Efa laggning,<br>enk <i>Ispár</i> (7.2)                                   | 10                 | km                     |
| Projekt 15<br>$\bullet$                                             | O Lagg till                                                                                                    | Grusvag (6.4)<br>Område A                                                 | 6                  | km                     |
| Projekt 16<br>$\bullet$                                             |                                                                                                    | Område B<br>Grusväg (6.4)                                                 | 6                  | km                     |
| Projekt 17<br>$\bullet$                                             |                                                                                                    | Signalanläggning,<br>enkelspår (7.3)                                      | 10                 | km                     |
| Projekt 18                                                          |                                                                                                    | Teleanläggning,<br>enkelspär (7.4)                                        | 10                 | km                     |
| $\bullet$                                                           | 13                                                                                                    | Visar 1 till 9 av totalt 9 rader                                          |                    |                        |
| Projekt 19<br>$\bullet$                                             |                                                                                                    |                                                                           |                    | $\bullet$ Ta bort      |
| Projekt 20<br>$\bullet$                                             |                                                                                                    |                                                                           |                    |                        |
| Projekt 21<br>$\bf{O}$                                              | Foregående<br>Nasta<br>Avbryt                                                                                                    |                                                                           |                    |                        |
| Projekt 22<br>$\bullet$                                             |                                                                                                    |                                                                           |                    |                        |
| Projekt 23<br>$\Omega$                                              |                                                                                                    |                                                                           |                    |                        |
| Projekt 24<br>$\Omega$                                              |                                                                                                    |                                                                           |                    | 00:26:3                |

<span id="page-14-1"></span>Figur 10. Skapa ny klimatkalkyl – Typåtgärder, bygg och reinvestering

#### <span id="page-14-0"></span>**3.2.5 Indata Baskontrakt underhåll väg**

För baskontrakt underhåll väg utgörs underlaget av tre olika delar: mängdförteckning, MIP-rapporter samt sand och saltuppföljning. Observera att indata förs in under tre flikar i samma steg (figur 11).

| Arkiv Redigera Vjsa Eavoriter Verktyg Hjälp                          |                                                                               |                                                    |                                                                                                    | Inloggad som: norjoh05 |
|----------------------------------------------------------------------|-------------------------------------------------------------------------------|----------------------------------------------------|----------------------------------------------------------------------------------------------------|------------------------|
| Modell<br><b>Start</b><br>Klimatkalkyler                             |                                                                               |                                                    |                                                                                                    |                        |
|                                                                      |                                                                               |                                                    |                                                                                                    |                        |
| Investeringsobjekt<br>Baskontrakt                                    |                                                                               |                                                    |                                                                                                    |                        |
| <b>H</b> Ny kalkyl<br>M Importera<br>$+$ Ny mapp<br>$\bullet$<br>Sök | Steg 2<br>Steg 1<br>ęg 3<br>Introduktion<br>Val av kalkylnivå<br>kyluppgifter | Steg 4<br>Steg 5<br>Underhållsåtgärder<br>Slutföra |                                                                                                    |                        |
| Visa avancerade alternativ v                                         | Här fyller du i mängder för de olika                                          |                                                    | Misposterna i baskontraktet. Observera att det finns tre olika flikar som ska fyllas i. Mängderna avser årsmängder (första september till sista augusti). |                        |
| $\ddot{\mathbf{e}}$<br>Mina kalkyler<br>◯ Alla kalkyler              | Mängdförteckning<br><b>Salt &amp; sanduppföljning</b><br>MIP-rapporter        |                                                    |                                                                                                    |                        |
| $\alpha = -\infty$<br>$\mathbf{v}$                                   | Underhållsåtgärd                                                              | Enhet                                              | Mängd                                                                                                    |                        |
|                                                                      | Dammbindning                                                                  | h                                                  | 1000                                                                                                    |                        |
| <b>the Egen for Tilldelad <b>for</b> Utdelad <b>for</b> Övriga</b>   | Grushyvling                                                                   | h                                                  | 1000                                                                                                    |                        |
|                                                                      | Inspektion                                                                    | h                                                  | $\theta$                                                                                                    |                        |
|                                                                      | Isrivning/avjämning                                                           | h                                                  | 1000                                                                                                    |                        |
|                                                                      | Kantstolpstvätt                                                               | h                                                  | $\,0\,$                                                                                                    |                        |
|                                                                      | Röjning/Slåtter                                                               | h                                                  | $\,0\,$                                                                                                    |                        |
|                                                                      | Snöröjning + Halkbekämpning, lastbil                                          | h                                                  | 1000                                                                                                    | $\times$               |
|                                                                      | Snöröjning + Halkbekämpning, traktor                                          | h                                                  | $\,0\,$                                                                                                    |                        |
|                                                                      | Sopning/upptagning                                                            | h                                                  | $\,$ 0 $\,$                                                                                                    |                        |
|                                                                      | Sprickor och hål                                                              | h                                                  | $\theta$                                                                                                    |                        |
|                                                                      | Stödremsa                                                                     | h                                                  | $\,0\,$                                                                                                    |                        |
|                                                                      | Uppsättning av Snöstör                                                        | h                                                  | $\,0\,$                                                                                                    |                        |
|                                                                      | Övrigt                                                                        | h                                                  | $\,$ 0 $\,$                                                                                                    |                        |
|                                                                      |                                                                               |                                                    |                                                                                                    |                        |
|                                                                      | Nästa<br>Föregående<br>Avbryt                                                 |                                                    |                                                                                                    |                        |
|                                                                      |                                                                               |                                                    |                                                                                                    |                        |

<span id="page-15-1"></span>Figur 11. Skapa ny klimatkalkyl – Underhållsåtgärder baskontrakt väg

#### <span id="page-15-0"></span>**3.2.6 Skogsavverkning**

Skogsavverkning i Klimatkalkyl anges i enheten m3sk (skogskubikmeter). I tidiga skeden finns dock ingen sådan information. Nedanstående tabell är framtagen för att med hjälp av yta (ha) kunna uppskatta den mängd skog som kommer att avverkas i samband med ett projekt. Tabellen visar produktiv skogsmark utanför formellt skyddade marker. Produktiv skogsmark avser mark som är lämplig för skogsproduktion, och inkluderar inte impediment. När areal skog uppskattas med flygfoton inkluderas ibland impediment, varpå volym skog överskattas något.

Data är framtaget med verktyget Taxwebb. Där beräknades volym per ha för de län som utgör Trafikverkets regioner. För till exempel region Nord räknades då sammanlagd volym träd dividerat med sammanlagd areal för Norrbotten och Västerbotten. Resultaten är avstämda med Riksskogstaxeringen.

<span id="page-16-2"></span>Tabell 1. Källa: Riksskogstaxeringen. Siffror avser år 2012.

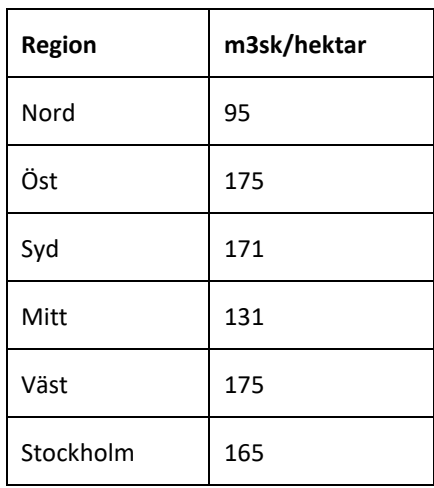

#### <span id="page-16-0"></span>**3.2.7 Byggdelar**

Här fyller användaren i mängd av ingående byggdelar (figur 12) för att definiera projektets omfattning. Funktioner för filtrering och sökning är desamma som för typåtgärder. Markera en eller flera byggdelar genom att klicka på raderna i tabellen (klicka på raden igen om du vill avmarkera). Klicka sedan på knappen "Lägg till" och ange mängder i listan till höger. En byggdel kan läggas till flera gånger. Du kan även namnge dina byggdelar, men det är inget krav för att fortsätta. Klicka sedan på knappen "Nästa".

| TRAFIKVERKET Klimatkalkyl                                          |                                                                       |                                                                                                    |                                  |                                                    |                    | Version 6.0.0.11       |
|--------------------------------------------------------------------|-----------------------------------------------------------------------|----------------------------------------------------------------------------------------------------|----------------------------------|----------------------------------------------------|--------------------|------------------------|
| <b>Modell</b><br><b>Start</b><br>Klimatkalkyler                    |                                                                       |                                                                                                    |                                  |                                                    |                    | Inloggad som: ronpat90 |
| Baskontrakt<br>Investeringsobjekt                                  |                                                                       |                                                                                                    |                                  |                                                    |                    |                        |
| My kalkyl<br>$\leftarrow$ Ny mapp<br>Importera<br>$\bullet$<br>Sok | Steg <sub>1</sub><br>Steg 2<br>Introduktion<br>Val av kalkylnivå      | Steg 4 (1)<br>Steg 3<br>Typåtgärder - Bygg<br>Kalkyluppgifter<br>och Reinvestering                                                                                                 | Steg 4 (2)<br>Byggdelar          | Steg $4(3)$<br>Typåtgärder - Drift<br>och Underhål | Steg 5<br>Slutföra |                        |
| Visa avancerade alternativ v                                       |                                                                       | Här inkluderas utsläpp från byggande och reinvestering av byggdelar. Välj en eller flera                                                                                           |                                  | Tillagda byggdelar. Observera enhet.               |                    |                        |
| $\bullet$<br>(c) Mina kalkyler<br>○ Alla kalkyler                  |                                                                       | byggdelar genom att klicka på raderna i tabellen. Klicka sedan på knappen "Lägg till"<br>och ange mängder i listan till höger. Observera att utsläpp från drift och underhåll inte | <b>Byggdel</b>                   | - Namntillägg                                      | Mängd              | Enhet ÷                |
| $x$ 1 2 3 4 »<br>Hantera -                                         | inkluderas här, utan läggs till i nästa steg.                         |                                                                                                    | <b>Bergschakt Fall</b><br>A(6.3) | Område A                                           | 100                | m3                     |
| Projekt 11.<br>$\Omega$                                            | Filtrera på kategori                                                  | $\checkmark$                                                                                                    | Bergschakt Fall<br>A(6.4)        | Område B                                           | 300                | m <sub>3</sub>         |
|                                                                    | Visa $10 \quad \vee$ rader                                            | Sok: schakt                                                                                                    | Visar 1 till 2 av totalt 2 rader |                                                    |                    |                        |
| Projekt 12<br>-0                                                   | Byggdel (Bygg & reinvestering)                                        | - Huvudkategori \ Underkategori                                                                                                    | ≑ Enhet≑                         |                                                    |                    |                        |
| Projekt 13<br>-0                                                   | Bergschakt Fall A (6.1)                                               | 6.1 Markarbeten - Järnväg \ Schakter                                                                                                    | m <sub>3</sub>                   |                                                    |                    | $\bullet$ Ta bort      |
|                                                                    | Bergschakt Fall A (6.3)                                               | 6.3 Tunnlar \ Schakter                                                                                                    | m3                               |                                                    |                    |                        |
| Projekt 14<br>$\Omega$                                             | Bergschakt Fall A (6.4)                                               | 6.4 Väg \ Schakter                                                                                                    | m3                               |                                                    |                    |                        |
| Projekt 15<br>$\Omega$                                             | Bergschakt Fall A, Jvg (6.2)                                          | 6.2 Byggnadsverk/Konstbyggnad \<br>Schakter                                                                                                    | m <sub>3</sub>                   |                                                    |                    |                        |
| Projekt 16<br>$\Omega$                                             | Bergschakt Fall A, Väg (6.2)                                          | 6.2 Byggnadsverk/Konstbyggnad<br>Schakter                                                                                                    | m <sub>3</sub>                   |                                                    |                    |                        |
|                                                                    | Bergschakt Fall B (6.1)                                               | 6.1 Markarbeten - Järnväg \ Schakter                                                                                                    | m <sub>3</sub>                   |                                                    |                    |                        |
| Projekt 17<br>$\bullet$                                            | Bergschakt Fall B (6.3)                                               | 6.3 Tunnlar \ Schakter                                                                                                    | m <sub>3</sub>                   |                                                    |                    |                        |
| Projekt 18<br>$\bullet$                                            | Bergschakt Fall B (6.4)                                               | 6.4 Väg \ Schakter                                                                                                    | m <sub>3</sub>                   |                                                    |                    |                        |
| Projekt 19                                                         | Bergschakt Fall B, Jvg (6.2)                                          | 6.2 Byggnadsverk/Konstbyggnad<br>Schakter                                                                                                    | m <sub>3</sub>                   |                                                    |                    |                        |
| $\bullet$<br>Projekt 20                                            | Bergschakt Fall B, Väg (6.2)                                          | 6.2 Byggnadsverk/Konstbyggnad<br>Schakter                                                                                                    | m <sub>3</sub>                   |                                                    |                    |                        |
| $\Omega$                                                           | Visar 1 till 10 av totalt 25 rader (filtrerade från totalt 250 rader) | $\mathbf{K}$                                                                                                    | $1 \quad 2 \quad 3 \quad p$      |                                                    |                    |                        |
|                                                                    |                                                                       |                                                                                                    |                                  |                                                    |                    |                        |
| Projekt 21<br>$\bullet$                                            |                                                                       |                                                                                                    |                                  |                                                    |                    |                        |
| Projekt 22<br>$\Omega$                                             |                                                                       |                                                                                                    | <b>O</b> Lagg till               |                                                    |                    |                        |

<span id="page-16-1"></span>Figur 12. Skapa ny klimatkalkyl – Byggdelar

#### <span id="page-17-0"></span>**3.2.8 Typåtgärder, drift och underhåll**

Här väljer du typåtgärder som avser drift och underhåll. I ingång A (som endast innehåller typåtgärder) finns inte det aktuella steget då DoU-schablonerna automatiskt följer med valda typåtgärder. I ingång C, som skärmdumpen visar, följer valda typåtgärder för bygg och reinvestering med till typåtgärder för drift och underhåll, men användaren ges möjlighet att lägga till typåtgärder med DoU-schabloner för de byggdelar som lagts till separat (alltså om en del av anläggningen lagts till i form av byggdelar, vilka saknar DoU schabloner). I ingång B läggs typåtgärder med DoUschabloner till helt separat.

| File Edit View Favorites Tools Help<br>TRAFIKVERKET Klimatkalkyl<br><b>Start</b><br>Klimatkalkyler<br><b>Modell</b><br>Baskontrakt<br>Investeringsobiekt<br>Ny kalkyl<br>Importera<br>$+$ Ny mapp<br>ø | Steg <sub>1</sub><br>Sok | Steg 2<br>Val av kalkylnivå<br>Introduktion | Steg 4 (1)<br>Steg 3<br>Typåtgärder - Bygg<br>Kalkyluppgifter<br>och Reinvestering                                                                                                   | <b>Steg 4 (3)</b><br>Steg 4 (2)<br>Steg 5<br>Typåtgärder - Drift<br>Byggdelar<br><b>Jutfora</b><br>och Underhåll |                  | Version 6.0.0.11 A<br>Inloggad som: ronpat90 |
|----------------------------------------------------------------------------------------------------|--------------------------|---------------------------------------------|----------------------------------------------------------------------------------------------------|----------------------------------------------------------------------------------------------------|------------------|----------------------------------------------|
|                                                                                                    |                          |                                             |                                                                                                    |                                                                                                    |                  |                                              |
|                                                                                                    |                          |                                             |                                                                                                    |                                                                                                    |                  |                                              |
|                                                                                                    |                          |                                             |                                                                                                    |                                                                                                    |                  |                                              |
|                                                                                                    |                          |                                             |                                                                                                    |                                                                                                    |                  |                                              |
|                                                                                                    |                          |                                             |                                                                                                    |                                                                                                    |                  |                                              |
|                                                                                                    |                          |                                             |                                                                                                    |                                                                                                    |                  |                                              |
| Visa avancerade alternativ v                                                                                                    |                          |                                             | Här inkluderas utsläpp från drift och underhåll baserat på schabloner för typåtgärder.                                                                                               | Tillagda typåtgärder för Drift & Underhåll, ange mängd/kvantitet.                                                |                  |                                              |
| $\ddot{\mathbf{e}}$<br>○ Alla kalkyler<br>Mina kalkyler                                                                                                    |                          |                                             | Drift och underhåll som läggs till ska motsvara de byggdelar som lagts till i tidigare steg.                                                                                         | Typåtgärd<br>- Namntillägg                                                                                       | Mängd            | Enhet<br>÷                                   |
|                                                                                                    |                          |                                             | Välj en eller flera typåtgärder genom att klicka på raderna i tabellen. Klicka sedan på<br>knappen "Lägg till" och ange mängder i listan till höger. Observera att vissa typåtgärder | Tabellen innehåller ingen data                                                                                   |                  |                                              |
| $\kappa$ 1 2 3 4 »                                                                                                    | Hantera -<br>nedan.      |                                             | saknar schabloner för drift och underhåll, och därför inte hittas bland typåtgärderna                                                                                                | Visar 0 till 0 av totalt 0 rader                                                                                 |                  |                                              |
| Projekt 11.<br>$\Omega$                                                                                                    |                          |                                             |                                                                                                    |                                                                                                    |                  | $\bullet$ Tabort                             |
| Projekt 12<br>-0                                                                                                    |                          | $\checkmark$<br>Filtrera på kategori        |                                                                                                    |                                                                                                    |                  |                                              |
| Projekt 13                                                                                                    |                          | Visa $10 \sqrt{10}$ rader                   | <b>Sök:</b>                                                                                                    | Redan valda typåtgärder. Observera att drift & underhåll ej ska läggas till för dessa. Det<br>sker automatiskt.  |                  |                                              |
| -0                                                                                                    |                          | - Typåtgärd (Drift & underhåll)             | # Huvudkategori \ underkategori<br>$\bullet$                                                                                                    | Typåtgärd                                                                                                    | Mängd            | <b>Enhet</b>                                 |
| Projekt 14<br>$\bullet$                                                                                                    | ۰                        | Ramp på jordbank (6.4)                      | 6.4 Väg \ 6.4 Typåtgärder                                                                                                    | Banöverbyggnad, enkelspår ballast (7.1)                                                                          | 10 <sup>10</sup> | km                                           |
| Projekt 15<br>$\bullet$                                                                                                    | ۰<br>۰                   | Signalanläggning, dubbelspår (7.3)          | 7.3 Signal \ 7.3 Typatgärder                                                                                                    | Bergtunnel, enkelspår (6.3)                                                                                      | $\overline{2}$   | km                                           |
|                                                                                                    |                          | Signalanläggning, enkelspår (7.3)           | 7.3 Signal \ 7.3 Typåtgärder<br>6.2 Byggnadsverk/Konstbyggnad \6.2                                                                                                    | Betongtråg, enkelspår (6.2)                                                                                      | $\overline{2}$   | km                                           |
| Projekt 16<br>$\bullet$                                                                                                    | ۰                        | Stationsbyggnad (6.2)                       | Typåtgärder Järnväg                                                                                                    | Bullerskydd, blandat utförande (5)                                                                               | $\overline{2}$   | m                                            |
| Projekt 17                                                                                                    | о                        | Teleanläggning, dubbelspår (7.4)            | 7.4 Tele \ 7.4 Typåtgärder                                                                                                    |                                                                                                    | 10 <sup>10</sup> | km                                           |
|                                                                                                    | ۰                        | Teleanläggning, enkelspår (7.4)             | 7.4 Tele \ 7.4 Typåtgärder                                                                                                    | Elanläggning, enkelspår (7.2)                                                                                    |                  |                                              |
| Projekt 18<br>$\bullet$                                                                                                    | ۰                        | Trafikplats, mellan (6.2)                   | 6.2 Byggnadsverk/Konstbyggnad \6.2<br>Typåtgärder Väg                                                                                                    | Grusväg (6.4)                                                                                                    | 6                | km                                           |
| Projekt 19<br>$\Omega$                                                                                                    | ٥                        |                                             | 6.2 Byggnadsverk/Konstbyggnad \ 6.2                                                                                                    | Signalanläggning, enkelspår (7.3)                                                                                | 6                | km                                           |
|                                                                                                    |                          | Trafikplats, stor (6.2)                     | Typåtgärder Väg                                                                                                    | Teleanläggning, enkelspår (7.4)                                                                                  | 10               | km                                           |
| Projekt 20<br>$\Omega$                                                                                                    | ٥                        | Tvåfaltsväg (6,5m) (6.4)                    | 6.4 Väg \ 6.4 Typåtgärder                                                                                                    | Grusväg (6.4)                                                                                                    | 10               | km                                           |
| Projekt 21<br>$\bullet$                                                                                                    | ٥                        | Tvåfältsväg (8m) (6.4)                      | 6.4 Väg \ 6.4 Typåtgärder                                                                                                    |                                                                                                    |                  |                                              |
|                                                                                                    |                          | Visar 31 fill 40 av totalt 43 rader         | $\leq 1$   2   3   4   5   3                                                                                                    |                                                                                                    |                  |                                              |
| Projekt 22<br>$\Omega$                                                                                                    |                          |                                             | O Lagg till                                                                                                    |                                                                                                    |                  |                                              |
| Projekt 23<br>$\Omega$                                                                                                    |                          |                                             |                                                                                                    |                                                                                                    |                  |                                              |
|                                                                                                    |                          | Nasta<br>Föregående<br>Avbrvt               |                                                                                                    |                                                                                                    |                  |                                              |

<span id="page-17-2"></span>Figur 13. Skapa ny klimatkalkyl - Typåtgärder, drift och underhåll

#### <span id="page-17-1"></span>**3.2.9 Slutför**

I det sista steget ges en överblick av uppgifterna som angetts. Klicka på knappen "Slutför" för att spara kalkylen och visa resultatpresentationen (figur 14). Kom ihåg att typåtgärder och byggdelar kan ändras och kompletteras efter det att klimatkalkylen väl är upprättad.

|                                                         |                      |                                                       |                                                                                                    |                                                                          |             |                   | Inloggad som: ronpat90 |
|---------------------------------------------------------|----------------------|-------------------------------------------------------|----------------------------------------------------------------------------------------------------|--------------------------------------------------------------------------|-------------|-------------------|------------------------|
| <b>Modell</b><br>Klimatkalkyler                         |                      |                                                       |                                                                                                    |                                                                          |             |                   |                        |
| Investeringsobjekt Baskontrakt                          |                      |                                                       |                                                                                                    |                                                                          |             |                   |                        |
| <b>di Ny kalkyl</b><br>$+$ Ny mapp<br>$\bullet$         | Mil Importera<br>Sök | Steg 1<br>Steg 2<br>Introduktion<br>Val av kalkylnivå | Steg 4 (1)<br>Typåtgärder - Bygg<br>och Reinvestering<br>Steg 4 (2)<br>Stog 3<br>Kalkyluppgifter<br>Byggdela | Steg 4 (3)<br>Typätgärder - Drift<br>och Underhåll<br>Steg 5<br>Slutfora |             |                   |                        |
| Visa avancerade alternativ $\blacktriangleright$        |                      |                                                       |                                                                                                    |                                                                          |             |                   |                        |
| (b) Mina kalkyler<br>Alla kalkyler                      | $\bullet$            | Kalkylmapp                                            |                                                                                                    | Klimatkalkyl                                                             |             |                   |                        |
|                                                         |                      | Kontaktperson                                         | Heller Patricia, PRasó Extern                                                                                | Kalkylnamn                                                               |             | Delsträcke 1.2    |                        |
| $x = 1 - 2 - 3 - 4 - x$                                 | Hantera -            | Namn kalkylmapp                                       | Projekt 11.                                                                                                  | Skede                                                                    |             | Atgärdsvalsstudie |                        |
| O Projekt 11.                                           |                      | Objektnr                                              | $\mathbf{H}$                                                                                                 | Investoringskostnad<br>Prisniva                                          |             | 100<br>2010       |                        |
|                                                         |                      | Objektnamn<br>Atgändsnr                               |                                                                                                    | <b>Reskrivning</b>                                                       |             |                   |                        |
| Projekt 12                                              |                      | Atgändsnamn                                           |                                                                                                    | Projektlängd                                                             |             | 10                |                        |
| Projekt 13                                              |                      | <b>Ärendenr</b>                                       |                                                                                                    | Modellversion                                                            |             | Version 5.0       |                        |
| Projekt 14                                              |                      | Beskrivning                                           |                                                                                                    | Chefton                                                                  |             | Arbetzversion     |                        |
| Projekt 15                                              |                      |                                                       |                                                                                                    | <b>Underhällsdisträt</b>                                                 |             | Väst              |                        |
|                                                         |                      | Typatgard - Bygg och Reinvestering                    |                                                                                                    |                                                                          | Namntillägg | Mängd             | Enhet                  |
| Projekt 16                                              |                      | Banöverbyggnad, enkelspår ballast (7.1)               |                                                                                                    |                                                                          |             | 10                | km                     |
| Projekt 17                                              |                      | Bergtunnel, enkelspår (6.3)                           |                                                                                                    |                                                                          |             | $\overline{2}$    | km                     |
| Projekt 18                                              |                      | Betongtråg, enkelspår (6.2)                           |                                                                                                    |                                                                          |             | $\overline{2}$    | km                     |
|                                                         |                      | Bullerskydd, blandat utförande (5)                    |                                                                                                    |                                                                          |             | $\overline{2}$    | m                      |
| Projekt 19                                              |                      | Elanläggning, enkelspår (7.2)                         |                                                                                                    |                                                                          |             | 10                | km                     |
| Projekt 20                                              |                      | Grusväg (6.4)                                         |                                                                                                    |                                                                          | Område A    | 6                 | km                     |
|                                                         |                      | Grusväg (6.4)                                         |                                                                                                    |                                                                          | Område B    | 6                 | km                     |
| Projekt 21                                              |                      | Signalanläggning, enkelspår (7.3)                     |                                                                                                    |                                                                          |             | 10                | km                     |
| Projekt 22                                              |                      | Teleanläggning, enkelspår (7.4)                       |                                                                                                    |                                                                          |             | 10                | km                     |
| Projekt 23                                              |                      | Byggdel                                               |                                                                                                    |                                                                          | Namntillägg | Mängd             | Enhet                  |
|                                                         |                      | Bergschakt Fall A (6.3)                               |                                                                                                    |                                                                          | Område A    | 100               | m <sub>3</sub>         |
| Projekt 24                                              |                      | Bergschakt Fall A (6.4)                               |                                                                                                    |                                                                          | Område B    | 300               | m3                     |
| Projekt 25                                              |                      | Typatgard - Drift och Underhall                       |                                                                                                    |                                                                          | Namntillägg | Mängd             | Enhet                  |
| <b>Bo</b> Egen <b>Bo Tilidelad Bo Utdelad Bo Ovriga</b> |                      | Avbryt Slutter<br>Föregående<br><b>Nasta</b>          |                                                                                                    |                                                                          |             |                   |                        |
|                                                         |                      |                                                       |                                                                                                    |                                                                          |             |                   |                        |

<span id="page-18-2"></span>Figur 14. Skapa ny klimatkalkyl – Slutför

# <span id="page-18-0"></span>**3.3 Se resultat och justera klimatkalkyl**

#### <span id="page-18-1"></span>**3.3.1 Resultat**

Diagrammen varierar beroende på val av ingång (figur 15 avser ingång C). Den generella uppdelningen är klimatbelastning presenterat i grönt, och energianvändning redovisat i orange. Här följer en kort presentation av de olika resultaten:

- **Bygg totalt, totalt per projekt (ingång A, B, C)**: Energianvändning och klimatbelastning från all resursanvändning kopplad till byggandet av projektet.
- **Bygg & reinvestering, per projekt och år (ingång A, B, C)**: Under rubriken Bygg/reinvestering redovisas energianvändning och klimatbelastning (utsläpp av koldioxidekvivalenter) från samma aktiviteter som för Bygg- totalt, men uttryckt per år baserat på angivna livslängder för alla komponenter som ingår i modellen. Det speglar alltså en årlig belastning från en anläggning som bibehåller sin funktion baserat på att komponenter byts ut med olika frekvens utifrån deras angivna livslängder.
- **Drift och underhåll, per projekt och år (ingång A, B, C)**: Under rubriken Drift och underhåll redovisas energianvändning och klimatbelastning (utsläpp av koldioxidekvivalenter) från drift av komponenter (exempelvis fläktar, belysning, växelvärme etc.) som ingår i typåtgärder, samt beläggningsunderhåll och vinterväghållning för vägar.

 **Underhåll per baskontrakt & år (ingång D)**: Under rubriken Underhåll per baskontrakt & år redovisas resultat enbart i form av utsläpp respektive energianvändning totalt per baskontrakt och år.

Notera att klimatkalkyler som upprättats med version 4.0 i ingång B eller C inte inkluderar DoU i samma utsträckning som kalkyler upprättade i senare modellversioner. Detta eftersom det inte var möjligt för användaren att lägga till kompletterande DoU i version 4.0, DoU lades endast till automatiskt baserat på inlagda typåtgärder.

| e                                                 |                              |                                                                                      |                |                                     |                                             |                        |                         |                                     |                           |                          | $-0.0$<br>合会包 |
|---------------------------------------------------|------------------------------|--------------------------------------------------------------------------------------|----------------|-------------------------------------|---------------------------------------------|------------------------|-------------------------|-------------------------------------|---------------------------|--------------------------|---------------|
| 審                                                 |                              | $\mathcal{P} = \mathbf{B} \subset \mathbf{C}$ Klimatkalkyler - Klimatkalkyl $\times$ |                |                                     |                                             |                        |                         |                                     |                           |                          |               |
| File Edit View Favorites Tools Help<br>Projekt 16 |                              | Klimatbelastning Bygg, totalt                                                        |                |                                     | www.maring.orgg.w.communicity               |                        |                         |                                     |                           |                          |               |
|                                                   |                              |                                                                                      |                |                                     | samt Drift och Underhåll per projekt och år |                        |                         |                                     |                           |                          | $\hat{}$      |
| Projekt 17                                        | 60000                        |                                                                                      |                | 600                                 |                                             |                        |                         |                                     |                           |                          |               |
| Projekt 18                                        | soon                         |                                                                                      |                | 500                                 |                                             |                        |                         |                                     |                           |                          |               |
| Projekt 19                                        | 40000                        | 7.4 Tele<br>$   7.3$ Signal                                                          |                | 400                                 |                                             |                        |                         |                                     |                           |                          |               |
| Projekt 20                                        |                              | 17.2 E<br>$7.1$ San                                                                  |                | ă                                   |                                             | Diff brift & Underhält |                         |                                     |                           |                          |               |
| Projekt 21                                        | $tan CO2-$<br>30000          | <b>图 6.4 Vig</b><br>6.3 Tunniar                                                      |                | 8<br>300<br>$\overline{\mathbf{s}}$ |                                             |                        | U type & helmestering   |                                     |                           |                          |               |
| Projekt 22                                        | 20000                        | 4.2 Byggnadsverk/Konstbyggnad<br><sup>8</sup> suljtingkrder                          |                | 200                                 |                                             |                        |                         |                                     |                           |                          |               |
| Projekt 23                                        | 10000                        |                                                                                      |                | 100 -                               |                                             |                        |                         |                                     |                           |                          |               |
| Projekt 24                                        |                              |                                                                                      |                |                                     |                                             |                        |                         |                                     |                           |                          |               |
| Projekt 25                                        |                              |                                                                                      | Inom intervall |                                     |                                             | Klimat (ton CO2-ekv.)  |                         |                                     | Energi (GJ)               |                          |               |
| <b>In Egen In Tildelad In Utdelad In Övriga</b>   |                              | Ingående objekt                                                                      | Mängd          | Enhet                               | <b>Bygg totalt</b>                          | Bygg & reinvest        | Drift & Underhäll       | <b>Bygg totalt</b>                  | Bygg & reinvest           | Drift & Underhäll        |               |
|                                                   | <b>Totalt för projekt</b>    |                                                                                      |                |                                     | totalt per projekt<br>47 050                | per projekt & år       | per projekt & år<br>460 | totalt per projekt<br>437 428<br>58 | per projekt & år<br>4 573 | per projekt & år<br>3628 |               |
|                                                   | Typatgarder                  |                                                                                      |                |                                     |                                             |                        |                         |                                     |                           |                          |               |
|                                                   | ۰                            | Banöverbyggnad, enkelspår ballast (7.1)                                              | 10 km          |                                     | 3 5 4 0                                     |                        | 71                      | 43 5 21                             | 875                       |                          |               |
|                                                   | $\bullet$                    | Bergtunnel, enkelspår (6.3)                                                          | 2 km           |                                     | 5486                                        |                        | 57                      | 61 299                              | 668                       |                          |               |
|                                                   | $\bullet$                    | Betongtråg, enkelspår (6.2)                                                          | 2 km           |                                     | 36 964                                      |                        | 309                     | 313 998                             | 2 6 2 4                   |                          |               |
|                                                   | ۰                            |                                                                                      | 2 <sub>m</sub> |                                     | $\overline{1}$                              |                        | $\circ$                 | -5                                  | $\circ$                   |                          |               |
|                                                   | $\bullet$                    | Bullerskydd, blandat utförande (5)                                                   |                |                                     |                                             |                        |                         |                                     |                           |                          |               |
|                                                   |                              | Elanläggning, enkelspår (7.2)                                                        | 10 km          |                                     | 706                                         |                        | 17                      | 12 24 1                             | 295                       |                          |               |
|                                                   | $\bullet$                    | Grusväg (6.4) Område A                                                               | $6 \, km$      |                                     | 125                                         |                        | $\overline{2}$          | 1991                                | 25                        |                          |               |
|                                                   | $\bullet$                    | Grusväg (6.4) Område B                                                               | $6 \, km$      |                                     | 125                                         |                        | $\overline{2}$          | 1991                                | 25                        |                          |               |
|                                                   | $\bullet$                    | Signalanläggning, enkelspår (7.3)                                                    | 10 km          |                                     | 47                                          |                        | $\mathbf{1}$            | 1294                                | 33                        |                          |               |
|                                                   | ۰                            | Teleanläggning, enkelspår (7.4)                                                      | 10 km          |                                     | 54                                          |                        | $\sim$                  | 1 0 6 2                             | 27                        |                          |               |
|                                                   | Byggdelar                    |                                                                                      |                |                                     |                                             |                        |                         |                                     |                           |                          |               |
|                                                   | ۰                            | Bergschakt Fall A (6.3) Område A                                                     | 100 m3         |                                     | $\circ$                                     |                        | $\circ$                 | $\mathbf{7}$                        | $\theta$                  |                          |               |
|                                                   | $\bullet$                    | Bergschakt Fall A (6.4) Område B                                                     | $300$ m3       |                                     | $\mathbf{1}$                                |                        | $\circ$                 | 20                                  | $\circ$                   |                          |               |
|                                                   | <b>Drift &amp; Underhall</b> |                                                                                      |                |                                     |                                             |                        |                         |                                     |                           |                          |               |
|                                                   | ۰                            | Banöverbyggnad, enkelspår ballast (7.1)                                              | 10 km          |                                     |                                             |                        |                         | $46\,$                              |                           | 2 9 0 3                  |               |
|                                                   | ۰                            | Bergtunnel, enkelspår (6.3)                                                          | 2 km           |                                     |                                             |                        |                         | 11                                  |                           |                          | 694           |
|                                                   | $\circ$                      | Betongtråg, enkelspår (6.2)                                                          |                |                                     |                                             |                        | Schablon saknas         |                                     |                           | Schablon saknas          |               |
|                                                   | $\circ$                      | Bullerskydd, blandat utförande (5)                                                   |                |                                     |                                             |                        | Schablon saknas         |                                     |                           | Schablon saknas          |               |
|                                                   | ۰                            | Elanläggning, enkelspår (7.2)                                                        | 10 km          |                                     |                                             |                        |                         | $\circ$                             |                           |                          | 13            |
|                                                   | $\circ$                      | Grusvän (6.4) Område A                                                               |                |                                     |                                             |                        | Schablon saknas         |                                     |                           | Schablon saknas          |               |
|                                                   | $\circ$                      | A) Område B<br>Gn <sup>-1</sup>                                                      |                |                                     |                                             |                        | Schablon saknas         |                                     |                           | Schablon saknas          |               |
|                                                   |                              |                                                                                      |                |                                     |                                             |                        |                         |                                     |                           |                          |               |
|                                                   | $\bullet$                    | rlaggning, enkelspår (7.3)                                                           | 10 km          |                                     |                                             |                        |                         | $\mathbf 0$                         |                           |                          | 5             |
|                                                   | ۰                            | keanläggning, enkelspår (7.4)                                                        | 10 km          |                                     |                                             |                        |                         | $\circ$                             |                           |                          | 13            |
|                                                   | $\bullet$                    | ngående emissionsfaktorer                                                            |                |                                     |                                             |                        |                         |                                     |                           |                          |               |
|                                                   |                              |                                                                                      |                |                                     |                                             |                        |                         |                                     |                           |                          |               |
|                                                   | - Hantera                    | Uppdatera kalkyl - Rapporter                                                         |                |                                     |                                             |                        |                         |                                     |                           |                          |               |
|                                                   |                              |                                                                                      |                |                                     |                                             |                        |                         |                                     |                           |                          |               |

<span id="page-19-1"></span>Figur 15. Resultatpresentation

#### <span id="page-19-0"></span>**3.3.2 Justera mängd typåtgärd, byggdel eller underhållsåtgärd**

För att justera (eller lägga till) mängd typåtgärder, byggdelar eller underhållsåtgärder klickar du på knappen "Hantera" i raden längst ner i klimatkalkylen (figur 15) och väljer antingen typåtgärder, byggdelar eller drift och underhåll. Vyn som öppnas är identisk med det aktuella steget i guiden där klimatkalkylen upprättades (figur 16).

| till" och ange mängder i listan till höger.     | Typåtgärder (Bygg & Reinvestering), välj en eller flera genom att klicka på raderna i tabellen. Klicka sedan på knappen "Lägg | Typåtgärder i klimatkalkylen, ange mängd/kvantitet. |               |                |                   |
|-------------------------------------------------|----------------------------------------------------------------------------------------------------|-----------------------------------------------------|---------------|----------------|-------------------|
|                                                 |                                                                                                    | Typatgärd                                           | - Namntillägg | Mängd          | Enhet             |
| Filtrera på kategori<br>$\checkmark$            |                                                                                                    | Banöverbyggnad, enkelspår<br>ballast (7.1)          |               | 10             | km                |
| Visa $10 \quad \vee$ rader                      | Sök:                                                                                                    | Bergtunnel, enkelspår (6.3)                         |               | $\overline{2}$ | km                |
| - Typåtgärd (Bygg & Reinvestering)              | <sup>e</sup> Huvudkategori \ Underkategori                                                                                    | Betongtråg, enkelspår (6.2)                         |               | $\overline{2}$ | km                |
| Arbetstunnel, berg (6.3)                        | 6.3 Tunnlar \ 6.3 Typåtgärder Järnväg                                                                                         | Bullerskydd, blandat utförande                      |               | $\overline{2}$ | m                 |
| Arbetstunnel, berg (6.3)                        | 6.3 Tunnlar \ 6.3 Typåtgärder Väg                                                                                             | (5)                                                 |               |                |                   |
| Banöverbyggnad, dubbelspår ballast (7.1)        | 7.1 Ban \ 7.1 Typåtgärder                                                                                                    | Elanläggning, enkelspår (7.2)                       |               | 10             | km                |
| Banöverbyggnad, dubbelspår ballastfritt (7.1)   | 7.1 Ban \ 7.1 Typåtgärder                                                                                                    | Grusväg (6.4)                                       | Område A      | 6              | km                |
| Banöverbyggnad, enkelspår ballast (7.1)         | 7.1 Ban \ 7.1 Typåtgärder                                                                                                    | Grusväg (6.4)                                       | Område B      | 6              | km                |
| Banöverbyggnad, enkelspår ballastfritt (7.1)    | 7.1 Ban \ 7.1 Typåtgärder                                                                                                    | Signalanläggning, enkelspår                         |               |                |                   |
| Belysningspunkter Väg (fundament, stolpe) (6.1) | 6.1 Markarbeten - Järnväg \ 6.1 Typåtgärder                                                                                   | (7.3)                                               |               | 10             | km                |
| Belysningspunkter Väg (fundament, stolpe) (6.4) | 6.4 Väg \ 6.4 Typåtgärder                                                                                                    | Teleanläggning, enkelspår (7.4)                     |               | 10             | km                |
| Bergtunnel 1 körfalt (6.3)                      | 6.3 Tunnlar \ 6.3 Typåtgärder Väg                                                                                             |                                                     |               |                |                   |
| Bergtunnel 2 körfält (6.3)                      | 6.3 Tunnlar \ 6.3 Typåtgärder Väg                                                                                             | Visar 1 till 9 av totalt 9 rader                    |               |                |                   |
| Visar 1 till 10 av totalt 94 rader              | $x$ 1 2 3 4 5 $\ldots$ 10 3<br>O Lagg till                                                                                    |                                                     |               |                | ● Ta bort 图 Spara |
|                                                 | $\bullet$                                                                                                    |                                                     |               | $\sqrt{2}$     |                   |
|                                                 | Signalanläggning, enkelspår (7.3)                                                                                             | 10 km                                               |               |                |                   |
|                                                 | ۰<br>Teleanläggning, enkelspår (7.4)                                                                                          | 10 km                                               |               | $\mathbf{0}$   |                   |
|                                                 |                                                                                                    |                                                     |               |                |                   |

<span id="page-20-1"></span>Figur 16. Justera eller lägg till typåtgärder/byggdelar/underhållsåtgärder

#### <span id="page-20-0"></span>**3.3.3 Justera ingående mängder i en typåtgärd, byggdel eller underhållsåtgärd**

För att justera ingående mängder i en typåtgärd, byggdel eller underhållsåtgärd expanderas dessa direkt i kalkylen. Expandera genom att klicka på + tecknet längst till vänster (figur 17). När aktuella justeringar är införda klickar du på knappen "Uppdatera kalkyl" längst ner på sidan. Då uppdateras alla beräkningar samtidigt som en symbol visas på raden för den justerade typåtgärden/byggdelen. Detta för att tydliggöra när projektspecifik data använts. I den expanderade vyn kan användaren även välja att för vägar definiera en årsmedeldygnstrafik (ÅDT) som modellen använder vid beräkning av beläggningsunderhållet.

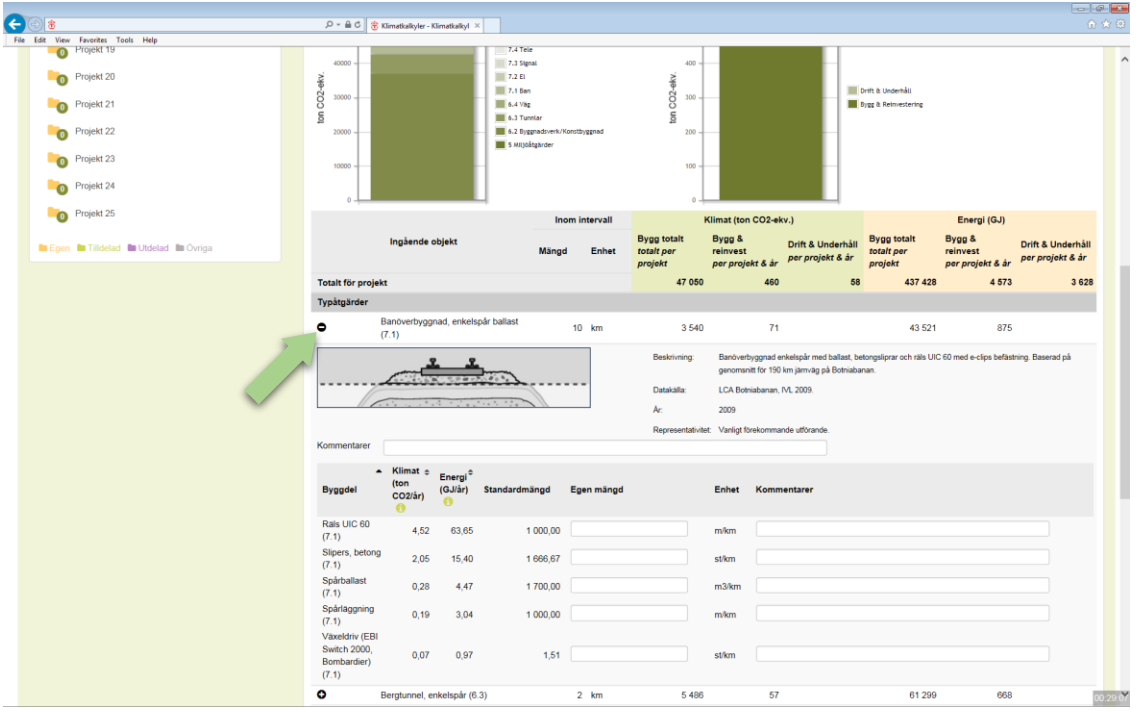

<span id="page-21-0"></span>Figur 17. Justera ingående byggdelar i typåtgärder

Byggdelar och underhållsåtgärder kan expanderas hela vägen ner till aktuell emissionsfaktor (klimatkalkyler upprättade i ingång B, C, D). Om det exempelvis är önskvärt att justera emissionsfaktorn för diesel som använts för schaktarbeten, så görs det här (pil 1, figur 18). Glöm inte att kommentera ändringar under "Kommentarer" (pil 2, figur 18).

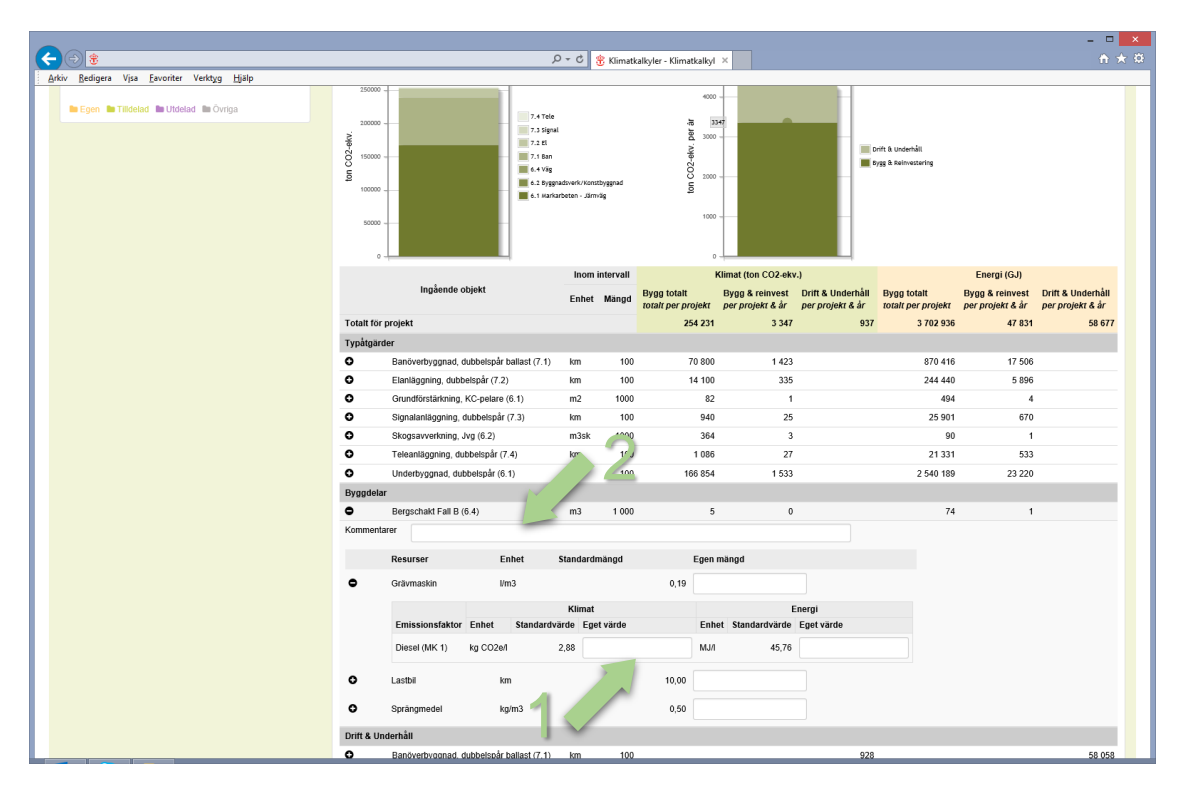

<span id="page-22-1"></span>Figur 18. Justera ingående material, arbetsmoment och emissionsfaktorer i byggdelar

#### <span id="page-22-0"></span>**3.3.4 Justera emissionsfaktor för hela kalkylen**

Längst ner i en öppnad klimatkalkyl finns raden "Ingående emissionsfaktorer" (figur 19). Här listas alla emissionsfaktorer som är aktiva i den aktuella klimatkalkylen. Emissionsfaktorerna kan ändras, vilket får genomslag i hela kalkylen. Om ändringar görs i emissionsfaktorer krävs en systematisk hantering av den enskilda användaren för att ändringarna ska kunna spåras och kvalitetssäkras. Användaren bör alltid utnyttja möjligheten att kommentera ändringar i närmaste kommentarsfält.

|                                                |                                                                |             |                                          |         |                         |                          |                      | $\propto$<br>- - - |
|------------------------------------------------|----------------------------------------------------------------|-------------|------------------------------------------|---------|-------------------------|--------------------------|----------------------|--------------------|
| 常                                              |                                                                | $Q - C$     | <b>密</b> Klimatkalkyler - Klimatkalkyl × |         |                         |                          |                      | 音大章                |
| Redigera Vjsa Favoriter Verktyg Hjälp<br>Arkiv |                                                                |             |                                          |         |                         |                          |                      |                    |
|                                                | $\bullet$<br>Banöverbyggnad, dubbelspår ballast (7.1)          | km          | 100                                      | 70 800  | 1423                    | 870 416                  | 17 50 6              | $\sim$             |
|                                                | $\bullet$<br>Elanläggning, dubbelspår (7.2)                    | km          | 100                                      | 14 100  | 335                     | 244 440                  | 5896                 |                    |
|                                                | $\bullet$<br>Grundförstärkning, KC-pelare (6.1)                | m2          | 1000                                     | 82      | $\overline{1}$          | 494                      | $\overline{4}$       |                    |
|                                                | $\bullet$<br>Signalanläggning, dubbelspår (7.3)                | km          | 100                                      | 940     | 25                      | 25 901                   | 670                  |                    |
|                                                | ۰<br>Skogsavverkning, Jvg (6.2)                                | m3sk        | 1000                                     | 364     | $\overline{\mathbf{3}}$ | 90                       | $\mathbf{1}$         |                    |
|                                                | $\bullet$<br>Teleanläggning, dubbelspår (7.4)                  | km          | 100                                      | 1086    | 27                      | 21 3 31                  | 533                  |                    |
|                                                | $\bullet$<br>Underbyggnad, dubbelspår (6.1)                    | km          | 100                                      | 166 854 | 1533                    | 2 540 189                | 23 220               |                    |
|                                                | Byggdelar                                                      |             |                                          |         |                         |                          |                      |                    |
|                                                | $\bullet$<br>Bergschakt Fall B (6.4)                           | m3          | 1 0 0 0                                  | 5       | $\mathbf 0$             | 74                       | $\ddot{\phantom{1}}$ |                    |
|                                                | Drift & Underhåll                                              |             |                                          |         |                         |                          |                      |                    |
|                                                | $\bullet$<br>Banöverbyggnad, dubbelspår ballast (7.1)          | km          | 100                                      |         |                         | 928                      |                      | 58 058             |
|                                                | $\bullet$<br>Elanläggning, dubbelspår (7.2)                    | km          | 100                                      |         |                         | $\overline{4}$           |                      | 261                |
|                                                | $\circ$<br>Grundförstärkning, KC-pelare (6.1)                  |             |                                          |         |                         | Schablon saknas          |                      |                    |
|                                                | $\bullet$<br>Signalanläggning, dubbelspår (7.3)                | km          | 100                                      |         |                         | $\overline{2}$           |                      | 97                 |
|                                                | $\circ$<br>Skogsavverkning, Jvg (6.2)                          |             |                                          |         |                         | Schablon saknas          |                      |                    |
|                                                | $\bullet$<br>Teleanläggning, dubbelspår (7.4)                  | km          | 100                                      |         |                         | $\ddot{4}$               |                      | 261                |
|                                                | $\circ$<br>Underbyggnad, dubbelspår (6.1)                      |             |                                          |         |                         | Schablon saknas          |                      |                    |
|                                                | $\bullet$<br>Ingående emissionsfaktorer                        |             |                                          |         |                         |                          |                      |                    |
|                                                | OBS! Förändringar på dessa värden kommer slå på hela kalkylen. |             |                                          |         |                         |                          |                      |                    |
|                                                |                                                                |             | Klimat                                   |         |                         | Energi                   |                      |                    |
|                                                | Namn                                                           | Enhet       | Standardvärde Eget värde                 |         | Enhet                   | Standardvärde Eget värde |                      |                    |
|                                                | "Glass wool" för användning i batterier                        | kg CO2e/kg  | 1,54                                     |         | MJ/kg                   | 28                       |                      |                    |
|                                                | Aluminium                                                      | kg CO2e/kg  | 8,4                                      |         | MJ/kg                   | 136                      |                      |                    |
|                                                |                                                                | kg CO2/fub  | 843                                      |         | MJ/m3 fub               | $\,0\,$                  |                      |                    |
|                                                | Avskogning                                                     |             |                                          |         |                         |                          |                      |                    |
|                                                | Betong, anläggning                                             | kg CO2e/kg  | 0,16                                     |         | MJ/kg                   | 0,94                     |                      |                    |
|                                                | Bly                                                            | kg CO2e/kg  | 0,58                                     |         | MJ/kg                   | $10$                     |                      |                    |
|                                                | Cement (CEM I)                                                 | kg CO2e/kg  | 0,88                                     |         | MJ/kg                   | 4,33                     |                      |                    |
|                                                | Diesel (MK 1)                                                  | kg CO2e/l   | 2,88                                     |         | MJ/I                    | 45.76                    |                      |                    |
|                                                |                                                                |             |                                          |         |                         |                          |                      |                    |
|                                                | E1                                                             | kg CO2e/kWh | 0.0973                                   |         | MJ/kWh                  | 6.264                    |                      |                    |
|                                                | Geotextil, PP textil                                           | kg CO2e/kg  | 1,98                                     |         | MJ/kg                   | 75,15                    |                      |                    |

<span id="page-23-2"></span>Figur 19. Justera emissionsfaktorer för genomslag i hela klimatkalkylen

#### <span id="page-23-0"></span>**3.3.5 Lägg till eget material**

I ingång B och C kan du lägga till egna material på samma sätt som byggdelar läggs till. Klicka på knappen "hantera byggdelar" och sök på "Annat material". Då får du en lista där eget material kan anges i olika enheter. Lägg till det egna materialet och ange värden i den expanderade vyn (alla värden är nollade, inklusive emissionsfaktor). Observera enhet när du lägger till egna material.

### <span id="page-23-1"></span>**3.4 Rapporter, jämförelser och sammanställningar**

Rapporter kan genereras utifrån olika behov och användningsområden. Det finns rapporter för enskilda kalkyler "Utgångsläge klimatkrav", "Underlag klimatkrav", "Bilaga SEB" samt "All information inklusive figurer". De skapas via knappen "Rapporter" längst ner i en öppnad kalkyl (figur 20).

| File Edit<br>View Favorites Tools Help<br>Projekt 11.                                                                           |                  | 30000                                          | $\mathcal{D} = \triangleq \mathbb{C} \otimes \mathbb{E} \otimes \mathbb{E}$ Klimatkalkyler - Klimatkalkyl |                                                                                                    |                |          |                                                           |                       |                                                                                                    |                                           |                                                      | <b>合金の</b>                        |
|----------------------------------------------------------------------------------------------------|------------------|------------------------------------------------|----------------------------------------------------------------------------------------------------|----------------------------------------------------------------------------------------------------|----------------|----------|-----------------------------------------------------------|-----------------------|----------------------------------------------------------------------------------------------------|-------------------------------------------|------------------------------------------------------|-----------------------------------|
| Lal Delstracka 1.2<br>delstracka 1.3<br><b>Jal</b> Delsträcka 1.1<br>Projekt 12<br>$\overline{\phantom{a}}$<br>Projekt 13<br>-0 | o<br>$\Box$<br>O | ekv.<br>CO <sub>2</sub><br>20000<br>ā<br>10000 |                                                                                                    | 7.4 Tele<br>7.3 Signal<br>7.2 E1<br>7.1 Ban<br>6.2 Byggnadsverk/Konstbyggnad<br>6.1 Markarbeten - Järnväg |                |          | ekv.<br>$300 -$<br>$CO2 +$<br>U <sub>200</sub><br>$100 -$ |                       |                                                                                                    | Drift & Underhåll<br>Bygg & Reinvestering |                                                      |                                   |
| Projekt 14<br>$\bullet$                                                                                                    |                  |                                                |                                                                                                    |                                                                                                    | Inom intervall |          |                                                           | Klimat (ton CO2-ekv.) |                                                                                                    |                                           | Energi (GJ)                                          |                                   |
| Projekt 15<br>$\bullet$                                                                                                    |                  |                                                | Ingående objekt                                                                                           |                                                                                                    | Mängd Enhet    |          | <b>Bygg totalt</b>                                        |                       | Bygg & reinvest Drift & Underhåll Bygg totalt<br>totalt per projekt per projekt & år per projekt & år |                                           | totalt per projekt per projekt & år per projekt & år | Bygg & reinvest Drift & Underhåll |
| Projekt 16<br>$\bullet$                                                                                                    |                  | <b>Totalt för projekt</b>                      |                                                                                                    |                                                                                                    |                |          | 35 905                                                    | 396                   | 42                                                                                                    | 364 848                                   | 4 0 4 0                                              | 2 6 4 4                           |
| Projekt 17<br>$\bullet$                                                                                                    |                  | Typåtgärder                                    |                                                                                                    |                                                                                                    |                |          |                                                           |                       |                                                                                                    |                                           |                                                      |                                   |
| Projekt 18<br>$\bullet$                                                                                                    |                  | ۰                                              | Banöverbyggnad, enkelspår ballastfritt (7.1)                                                              |                                                                                                    |                | $9 \ km$ | 8 2 7 4                                                   | 146                   |                                                                                                    | 66 250                                    | 1212                                                 |                                   |
|                                                                                                    |                  | ۰                                              | Betongtråg, enkelspår (6.2)                                                                               |                                                                                                    |                | $1$ km   | 18 4 8 2                                                  | 154                   |                                                                                                    | 156 999                                   | 1312                                                 |                                   |
| Projekt 19<br>$\bullet$                                                                                                    |                  | ۰                                              | Elanläggning, enkelspår (7.2)                                                                             |                                                                                                    |                | 10 km    | 706                                                       | 17                    |                                                                                                    | 12 241                                    | 295                                                  |                                   |
| Projekt 20<br>$\bullet$                                                                                                    |                  | ۰                                              | Signalanläggning, enkelspår (7.3)                                                                         |                                                                                                    |                | 10 km    | 47                                                        | $\mathbf{1}$          |                                                                                                    | 1 2 9 4                                   | 33                                                   |                                   |
| Projekt 21<br>$\bullet$                                                                                                    |                  | ۰                                              | Teleanläggning, enkelspår (7.4)                                                                           |                                                                                                    |                | 10 km    | 54                                                        | $\mathbf{1}$          |                                                                                                    | 1062                                      | 27                                                   |                                   |
|                                                                                                    |                  | ۰                                              | Underbyggnad, enkelspår (6.1)                                                                             |                                                                                                    |                | 10 km    | 8 3 4 1                                                   | 77                    |                                                                                                    | 127 002                                   | 1 1 6 1                                              |                                   |
| Projekt 22<br>$\bullet$                                                                                                    |                  | Byggdelar                                      |                                                                                                    |                                                                                                    |                |          |                                                           |                       |                                                                                                    |                                           |                                                      |                                   |
| Projekt 23<br>$\bullet$                                                                                                    |                  | Drift & Underhäll                              |                                                                                                    |                                                                                                    |                |          |                                                           |                       |                                                                                                    |                                           |                                                      |                                   |
| Projekt 24                                                                                                    |                  | ۰<br>۰                                         | Banöverbyggnad, enkelspår ballastfritt (7.1)                                                              |                                                                                                    |                | 9 km     |                                                           |                       | 42                                                                                                    |                                           |                                                      | 2613                              |
| $\bullet$                                                                                                    |                  | ۰                                              | Betongtråg, enkelspår (6.2)                                                                               |                                                                                                    |                | 10 km    |                                                           |                       | Schablon saknas<br>$\bf{0}$                                                                           |                                           |                                                      | Schablon saknas<br>13             |
| Projekt 25<br>$\bullet$                                                                                                    |                  | ۰                                              | Elanläggning, enkelspår (7.2)<br>Signalanläggning, enkelspår (7.3)                                        |                                                                                                    |                | 10 km    |                                                           |                       | $\mathbf 0$                                                                                           |                                           |                                                      | 5                                 |
| <b>to</b> Egen <b>to Tilldelad to Utdelad to Övriga</b>                                                                         |                  | ۰                                              | Teleanläggning, enkels All information inklusive figurer                                                  |                                                                                                    |                |          |                                                           |                       | $\mathbf 0$                                                                                           |                                           |                                                      | 13                                |
|                                                                                                    |                  | ۰                                              | Underbyggnad, enkels                                                                                      | <b>Bilaga SEB</b>                                                                                         |                |          |                                                           |                       | Schablon saknas                                                                                       |                                           |                                                      | Schablon saknas                   |
|                                                                                                    |                  | $\bullet$                                      | Ingående emissionsf:                                                                                      | Underlag klimatkrav<br>Utgångsläge klimatkrav                                                             |                |          |                                                           |                       |                                                                                                    |                                           |                                                      |                                   |
|                                                                                                    |                  | $\blacktriangle$ Hantera                       | Uppdatera kalkyl                                                                                          | $\triangle$ Rapporter                                                                                     |                |          |                                                           |                       |                                                                                                    |                                           |                                                      |                                   |
| TRAFIKVERKET Trafikverket, Postadress: Box 112, 781 81 Borlänge, Telefon: 0771-921 921                                          |                  |                                                |                                                                                                    |                                                                                                    |                |          |                                                           |                       |                                                                                                    |                                           |                                                      |                                   |

<span id="page-24-1"></span>Figur 20 Rapportknapp

#### <span id="page-24-0"></span>**3.4.1 All information inklusive figurer**

Klicka på knappen "Rapporter" längst ner i en öppnad klimatkalkyl och välj "All information inklusive figurer". Då genereras en rapport (figur 21) som sammanställer angiven projektinformation och resultatet tillsammans med alla indata.

Resultatet presenteras utifrån kostnadsblock (6.2, 6.3 osv) som ett årligt utsläpp och ett utsläpp från byggnation. Det redovisas också per projektkilometer och med den procentuella fördelningen av resurser för projektet. Detta illustreras också med figurer.

Rapporten kan sparas ned som Excel.

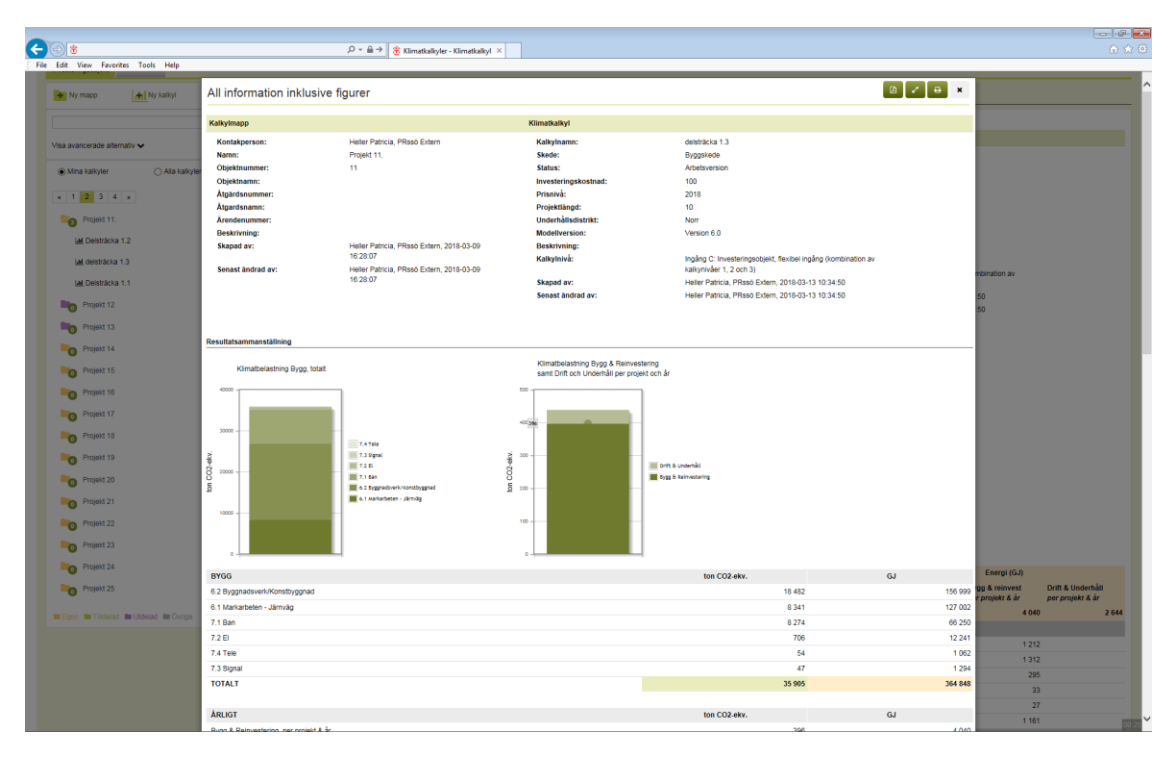

<span id="page-25-1"></span>Figur 21. All information inklusive figurer

#### <span id="page-25-0"></span>**3.4.2 Bilaga SEB**

Klicka på knappen "Rapporter" längst ner en öppnad klimatkalkyl och välj "Bilaga SEB". Då genereras rapporten "Bilaga SEB" (figur 22) som sammanställer projektinformation, resultat och indata till den samlade effektbedömningen (SEB). Ett nyckeltal ges även för utsläpp per investerad krona. Denna används enbart för rimlighetskontroll vid granskning av klimatkalkyler till SEB och ska inte utnyttjas för bedömning av klimatprestanda.

Rapporten kan sparas ned som pdf.

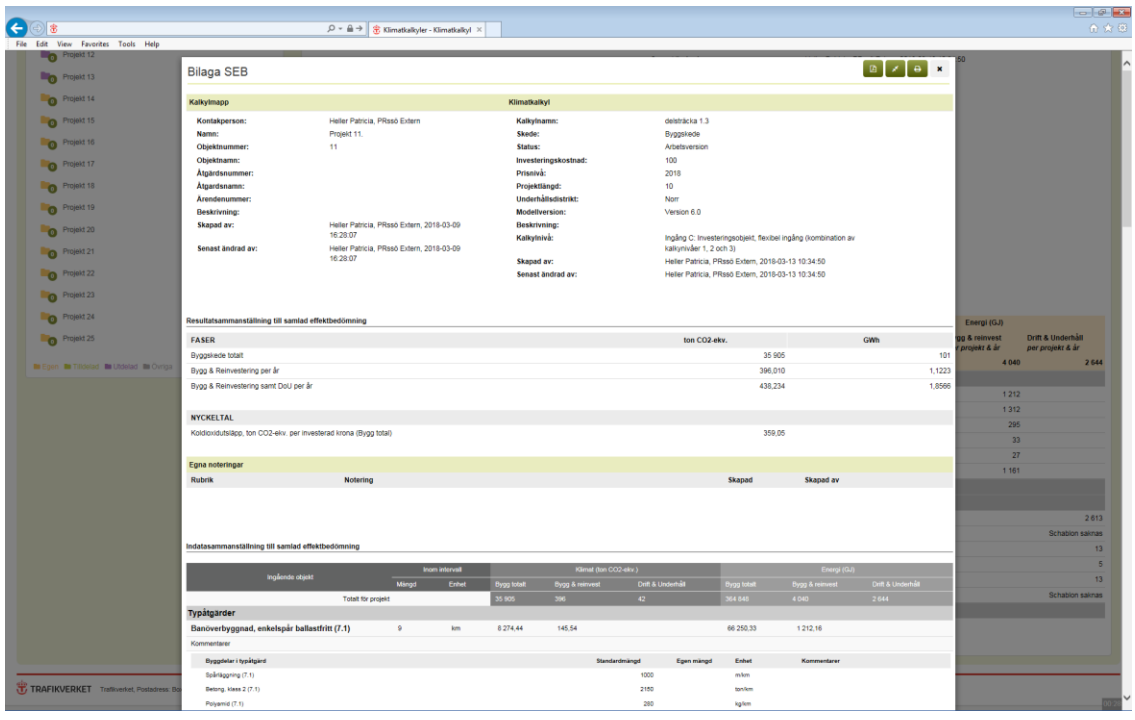

<span id="page-26-1"></span>Figur 22 Bilaga SEB

#### <span id="page-26-0"></span>**3.4.3 Underlag klimatkrav**

Klicka på knappen "Rapporter" längst ner en öppnad klimatkalkyl och välj "Underlag klimatkrav". Då genereras rapporten "Underlag klimatkrav" (figur 23) som sammanställer projektinformation, resultat och indata till beräkning av reduktionsnivå i klimatkrav.

Rapporten kan sparas ned som Excel.

| e<br>ŧ                                              |                                                   |                           | $\mathcal{Q} = \mathbf{\triangle} \Rightarrow \parallel \mathbf{\hat{\Xi}} \text{ Klimatically} \parallel \mathbf{F} \text{ }$ |                       |                     |                      |                              |                                                                                                    |            |                                                               |                   |                       | $-00$<br>合会员                          |
|-----------------------------------------------------|---------------------------------------------------|---------------------------|----------------------------------------------------------------------------------------------------|-----------------------|---------------------|----------------------|------------------------------|----------------------------------------------------------------------------------------------------|------------|---------------------------------------------------------------|-------------------|-----------------------|---------------------------------------|
| File Edit View Favorites Tools Help                 |                                                   |                           |                                                                                                    |                       |                     |                      |                              |                                                                                                    |            |                                                               |                   |                       |                                       |
| Projekt 12                                          |                                                   |                           |                                                                                                    |                       |                     |                      |                              |                                                                                                    |            |                                                               |                   |                       |                                       |
| Projekt 13                                          | Underlag klimatkrav                               |                           |                                                                                                    |                       |                     |                      |                              |                                                                                                    |            |                                                               |                   |                       |                                       |
| C Projekt 14                                        | Kalkylmapp                                        |                           |                                                                                                    |                       | Klimatkalkyl        |                      |                              |                                                                                                    |            |                                                               |                   |                       |                                       |
| O Projekt 15                                        | Kontakperson:                                     |                           | Heller Patricia, PRssö Extern                                                                                                  |                       | Kalkylnamn:         |                      |                              | delsträcka 1.3                                                                                           |            |                                                               |                   |                       |                                       |
|                                                     | Namn:                                             | Projekt 11.               |                                                                                                    |                       | Skede:              |                      |                              | Byggskede                                                                                                |            |                                                               |                   |                       |                                       |
| O Projekt 16                                        | Objektnummer:                                     | 11                        |                                                                                                    |                       | Status:             |                      |                              | Arbetsversion                                                                                            |            |                                                               |                   |                       |                                       |
| Projekt 17                                          | Objektnamn:                                       |                           |                                                                                                    |                       |                     | Investeringskostnad: |                              | 100                                                                                                    |            |                                                               |                   |                       |                                       |
| O Projekt 18                                        | Atgärdsnummer:<br>Atgardsnamn:                    |                           |                                                                                                    |                       | Prisnivà:           | Projektlängd:        |                              | 2018<br>10                                                                                               |            |                                                               |                   |                       |                                       |
|                                                     | Arendenummer:                                     |                           |                                                                                                    |                       |                     | Underhållsdistrikt:  |                              | Nom                                                                                                    |            |                                                               |                   |                       |                                       |
| O Projekt 19                                        | Beskrivning:                                      |                           |                                                                                                    |                       |                     | Modellversion:       |                              | Version 6.0                                                                                              |            |                                                               |                   |                       |                                       |
|                                                     | Skapad av:                                        |                           | Heller Patricia, PRssö Extern, 2018-03-09                                                                                      |                       | <b>Beskrivning:</b> |                      |                              |                                                                                                    |            |                                                               |                   |                       |                                       |
| <sup>Projekt 20</sup>                               |                                                   | 16:28:07                  |                                                                                                    |                       | Kalkylniva:         |                      |                              |                                                                                                    |            | Ingång C: Investeringsobjekt, flexibel ingång (kombination av |                   |                       |                                       |
| D Projekt 21                                        | Senast ändrad av:                                 | 16:28:07                  | Heller Patricia, PRsso Extern, 2018-03-09                                                                                      |                       |                     |                      |                              | kalkynivåer 1, 2 och 3)                                                                                  |            |                                                               |                   |                       |                                       |
|                                                     |                                                   |                           |                                                                                                    |                       | Skapad av:          | Senast ändrad av:    |                              | Heller Patricia, PRssö Extern, 2018-03-13 10:34:50<br>Heller Patricia, PRssö Extern, 2018-03-13 10:34:50 |            |                                                               |                   |                       |                                       |
| O Projekt 22                                        |                                                   |                           |                                                                                                    |                       |                     |                      |                              |                                                                                                    |            |                                                               |                   |                       |                                       |
| <sup>Projekt 23</sup>                               |                                                   |                           |                                                                                                    |                       |                     |                      |                              |                                                                                                    |            |                                                               |                   |                       |                                       |
| O Projekt 24                                        |                                                   |                           |                                                                                                    | <b>Inom intervall</b> |                     |                      | Klimst (ton CO2-ekv.)        |                                                                                                    |            | Energi (GJ)                                                   |                   |                       |                                       |
|                                                     | Ingéende objekt                                   |                           | Mánad                                                                                                    | Enhet                 | Bygg total          | Bygg & reinvest      | <b>Drift &amp; Underhäll</b> |                                                                                                    | Bygg tots  | Bygg & re                                                     | Drift & Underhäll | Energi (GJ)           |                                       |
| O Projekt 25                                        |                                                   | <b>Totalt för projekt</b> |                                                                                                    |                       | 35 905              | 596                  | $42-1$                       |                                                                                                    | 364 848    | 4 040                                                         | 2644              | 00 & reinvest         | Drift & Underhäll<br>per projekt & år |
|                                                     | Typåtgärder                                       |                           |                                                                                                    |                       |                     |                      |                              |                                                                                                    |            |                                                               |                   | projekt & år<br>4 040 | 2 644                                 |
| <b>In Egen III Tilidelad III Utdelad III Övriga</b> | Banöverbyggnad, enkelspår ballastfritt (7.1)      |                           | $\mathbf{P}$                                                                                                    | km                    | 8 274,44            | 145,54               |                              |                                                                                                    | 66 250,33  | 1212,16                                                       |                   |                       |                                       |
|                                                     | Kommentsrer                                       |                           |                                                                                                    |                       |                     |                      |                              |                                                                                                    |            |                                                               |                   |                       |                                       |
|                                                     | Byggdelar i typåtgärd                             |                           |                                                                                                    |                       |                     |                      | Standardmängd                | Egen mängd                                                                                               | Enhet      | Kommentarer                                                   |                   | 1212                  |                                       |
|                                                     | Speringgering (7.1)                               |                           |                                                                                                    |                       |                     |                      | 1000                         |                                                                                                    | mlen       |                                                               |                   | 1 3 1 2               |                                       |
|                                                     | Betong, klass 2 (7.1)                             |                           |                                                                                                    |                       |                     |                      | 2150                         |                                                                                                    | ton/km     |                                                               |                   | 295                   |                                       |
|                                                     | Polyamid (7.1)                                    |                           |                                                                                                    |                       |                     |                      | 200                          |                                                                                                    | kglem      |                                                               |                   |                       | 33 <sup>°</sup>                       |
|                                                     | Spirbalast (7.1)                                  |                           |                                                                                                    |                       |                     |                      | $\sim$                       |                                                                                                    | m3.hm      |                                                               |                   |                       | 27                                    |
|                                                     | Neoprene elastomer (7.1)                          |                           |                                                                                                    |                       |                     |                      | 430                          |                                                                                                    | kglen      |                                                               |                   | 1 161                 |                                       |
|                                                     | Rais UIC 60 (7.1)                                 |                           |                                                                                                    |                       |                     |                      | 1000                         |                                                                                                    | mler       |                                                               |                   |                       |                                       |
|                                                     | Stål, armering (7.1)                              |                           |                                                                                                    |                       |                     |                      | 77                           |                                                                                                    | ton/cm     |                                                               |                   |                       |                                       |
|                                                     | Betong (7.1)                                      |                           |                                                                                                    |                       |                     |                      | 2020                         |                                                                                                    | toniem     |                                                               |                   |                       | 2613                                  |
|                                                     | Växeldriv (EBI Switch 2000, Bombardier) (7.1)     |                           |                                                                                                    |                       |                     |                      | $\overline{a}$               |                                                                                                    | stiker     |                                                               |                   |                       | Schablon saknas                       |
|                                                     |                                                   |                           |                                                                                                    |                       |                     |                      |                              |                                                                                                    |            |                                                               |                   |                       | 13                                    |
|                                                     | Betongtråg, enkelspår (6.2)                       |                           | $\mathbf{1}$                                                                                                    | km                    | 18 482.18           | 154.45               |                              |                                                                                                    | 156 999.23 | 1312.02                                                       |                   |                       | 5                                     |
|                                                     | Kommentarer                                       |                           |                                                                                                    |                       |                     |                      |                              |                                                                                                    |            |                                                               |                   |                       |                                       |
|                                                     | Dyggdelar i typåtgärd                             |                           |                                                                                                    |                       |                     |                      | Standardmängd                | <b>Egen mängd</b>                                                                                        | Enhet      | Kommentarer                                                   |                   |                       | 13 <sup>°</sup>                       |
|                                                     | Jord Fall A. Fyll, Jvg (8.2)                      |                           |                                                                                                    |                       |                     |                      | ö                            |                                                                                                    | m3km       |                                                               |                   |                       | Schablon saknas                       |
|                                                     | Bergschald Fall B, Jig (6.2)                      |                           |                                                                                                    |                       |                     |                      | $\circ$                      |                                                                                                    | mällen     |                                                               |                   |                       |                                       |
|                                                     | Berg Fall A. Pyl, Jvg (6.2)                       |                           |                                                                                                    |                       |                     |                      | 1960.19                      |                                                                                                    | m3km       |                                                               |                   |                       |                                       |
|                                                     | Bergförenkring buit, stål (6.2)                   |                           |                                                                                                    |                       |                     |                      | 33670.83                     |                                                                                                    | mikm       |                                                               |                   |                       |                                       |
|                                                     | Stal, amering, Jvg (6.2)                          |                           |                                                                                                    |                       |                     |                      | 2971.38                      |                                                                                                    | tonium     |                                                               |                   |                       |                                       |
|                                                     | Ledning av plaströr, markavlopparör dim 225 (6.2) |                           |                                                                                                    |                       |                     |                      | $\circ$                      |                                                                                                    | mikm       |                                                               |                   |                       |                                       |
| TRAFIKVERKET Traffiverket, Postadress: Bo           | Lager av geotestil, Jug (8.2)                     |                           |                                                                                                    |                       |                     |                      | $\theta$                     |                                                                                                    | $m2$ lism  |                                                               |                   |                       |                                       |
|                                                     | Jord Fall B. Fyll, Jvg (6.2)                      |                           |                                                                                                    |                       |                     |                      | $\circ$                      |                                                                                                    | $m3$ lem   |                                                               |                   |                       |                                       |
|                                                     |                                                   |                           |                                                                                                    |                       |                     |                      |                              |                                                                                                    |            |                                                               |                   |                       |                                       |

<span id="page-27-1"></span>Figur 23. Rapport Underlag klimatkrav

#### <span id="page-27-0"></span>**3.4.4 Utgångsläge klimatkrav**

Klicka på knappen "Rapporter" längst ner en öppnad klimatkalkyl och välj "Utgångsläge klimatkrav". Då genereras rapporten "Utgångsläge klimatkrav" (figur 24) som sammanställer projektinformation och ett kortfattat resultat som utgör utgångsläge för reduktionsnivå i klimatkrav.

Rapporten kan sparas ned som pdf.

| File Edit View Favorites Tools Help<br>Projekt 12<br>Projekt 13<br>O Projekt 14        |                                        |                      | $\mathcal{Q} = \mathop{\widehat{\boxplus}} \nolimits \mathop{\Rightarrow} \parallel \mathop{\widehat{\boxplus}}\nolimits$ Klimatkalkyler - Klimatkalkyl × |                                    |              |                                                                                          |                               |            |                 | 合会包                      |
|----------------------------------------------------------------------------------------|----------------------------------------|----------------------|----------------------------------------------------------------------------------------------------|------------------------------------|--------------|------------------------------------------------------------------------------------------|-------------------------------|------------|-----------------|--------------------------|
|                                                                                        |                                        |                      |                                                                                                    |                                    |              |                                                                                          |                               |            |                 |                          |
|                                                                                        |                                        |                      |                                                                                                    |                                    |              |                                                                                          |                               |            |                 |                          |
|                                                                                        | Utgångsläge klimatkrav                 |                      |                                                                                                    |                                    |              |                                                                                          |                               | <b>B B</b> |                 |                          |
|                                                                                        | Kalkylmapp                             |                      |                                                                                                    | Klimatkalkyl                       |              |                                                                                          |                               |            |                 |                          |
| <sup>Projekt 15</sup>                                                                  | Kontakperson:                          |                      | Heller Patricia, PRssö Extern                                                                                                    | Kalkylnamn:                        |              | delsträcka 1.3                                                                           |                               |            |                 |                          |
|                                                                                        | Namn:                                  | Projekt 11.          |                                                                                                    | Skede:                             |              | Byggskede                                                                                |                               |            |                 |                          |
| <sup>Projekt 16</sup>                                                                  | Objektnummer:                          | 11                   |                                                                                                    | Status:                            |              | Arbetsversion                                                                            |                               |            |                 |                          |
| O Projekt 17                                                                           | Objektnamn:<br>Atgärdsnummer:          |                      |                                                                                                    | Investeringskostnad:<br>Prisnivà:  | 100<br>2018  |                                                                                          |                               |            |                 |                          |
| O Projekt 18                                                                           | Åtgardsnamn:                           |                      |                                                                                                    | Projektlängd:                      | 10           |                                                                                          |                               |            |                 |                          |
| O Projekt 19                                                                           | Arendenummer:                          |                      |                                                                                                    | Underhållsdistrikt:                | Norr         |                                                                                          |                               |            |                 |                          |
|                                                                                        | Beskrivning:                           |                      | Heller Patricia, PRssö Extern, 2018-03-09                                                                                                    | Modellversion:                     |              | Version 6.0                                                                              |                               |            |                 |                          |
| <sup>Projekt 20</sup>                                                                  | Skapad av:<br>Senast ändrad av:        | 16:28:07             | Heller Patricia, PRssö Extern, 2018-03-09                                                                                                    | <b>Beskrivning:</b><br>Kalkylniva: |              | Ingång C: Investeringsobjekt, flexibel ingång (kombination av<br>kalkynivåer 1, 2 och 3) |                               |            |                 |                          |
| O Projekt 21                                                                           |                                        | 16:28:07             |                                                                                                    | Skapad av:                         |              | Heller Patricia, PRssö Extern, 2018-03-13 10:34:50                                       |                               |            |                 |                          |
| O Projekt 22                                                                           |                                        |                      |                                                                                                    | Senast andrad av:                  |              | Heller Patricia, PRssö Extern, 2018-03-13 10:34:50                                       |                               |            |                 |                          |
| O Projekt 23                                                                           |                                        |                      |                                                                                                    |                                    |              |                                                                                          |                               |            |                 |                          |
| O Projekt 24                                                                           | <b>ÅRLIGT</b>                          |                      |                                                                                                    |                                    | ton CO2-ekv. |                                                                                          | GJ                            |            | nergi (GJ)      |                          |
| O Projekt 25                                                                           | Bygg & Reinvestering, per projekt & år |                      |                                                                                                    |                                    |              |                                                                                          | 396                           | 4 8 4 0    | & reinvest      | Drift & Underhäll        |
|                                                                                        | Drift & Underhåll, per projekt & år    |                      |                                                                                                    |                                    |              |                                                                                          | 42                            | 2 644      | ojekt & år      | per projekt & år         |
| <b>Bill Egen III Tilldelad III Utdelad III Övrig</b>                                   | <b>TOTALT</b>                          |                      |                                                                                                    |                                    |              |                                                                                          | 438                           | 6 6 8 4    | 4 0 4 0         | 2 644                    |
|                                                                                        |                                        |                      |                                                                                                    |                                    |              |                                                                                          |                               |            |                 |                          |
|                                                                                        |                                        | $\bullet$            | Banöverbyggnad, enkelspår ballastfritt (7.1)                                                                                                    | 9 km                               |              | 146.<br>8 2 7 4                                                                          |                               | 66 250     | 1212            |                          |
|                                                                                        |                                        | $\bullet$            | Betongtråg, enkelspår (6.2)                                                                                                    | 1 km                               |              | 18 4 8 2<br>154                                                                          |                               | 156 999    | 1 3 1 2         |                          |
|                                                                                        |                                        | $\circ$              | Elantäggning, enkelspår (7.2)                                                                                                    | 10 km                              |              | 706<br>17                                                                                |                               | 12 24 1    | 295             |                          |
|                                                                                        |                                        | $\bullet$            | Signalanläggning, enkelspår (7.3)                                                                                                    | 10 km                              |              | 47<br>٠                                                                                  |                               | 1 2 9 4    | 33 <sup>°</sup> |                          |
|                                                                                        |                                        | $\bullet$            | Teleanläggning, enkelspår (7.4)                                                                                                    | 10 km                              |              | 64<br>$\blacksquare$                                                                     |                               | 1062       | 27              |                          |
|                                                                                        |                                        | $\bullet$            | Underbyggnad, enkelspår (6.1)                                                                                                    | 10 km                              |              | 77<br>8 3 4 1                                                                            |                               | 127 002    | 1 161           |                          |
|                                                                                        |                                        | Byggdelar            |                                                                                                    |                                    |              |                                                                                          |                               |            |                 |                          |
|                                                                                        |                                        | Drift & Underhäll    |                                                                                                    |                                    |              |                                                                                          |                               |            |                 |                          |
|                                                                                        |                                        | $\bullet$<br>$\circ$ | Banöverbyggnad, enkelspår ballastfritt (7.1)                                                                                                    | 9 km                               |              |                                                                                          | 42 <sup>°</sup>               |            |                 | 2613                     |
|                                                                                        |                                        | $\bullet$            | Betongtråg, enkelspår (6.2)<br>Elantaggning, enkelspår (7.2)                                                                                              | 10 km                              |              |                                                                                          | Schablon saknas<br>$\sqrt{2}$ |            |                 | Schablon saknas<br>13    |
|                                                                                        |                                        | $\bullet$            | Signalanläggning, enkelspår (7.3)                                                                                                    | 10 km                              |              |                                                                                          | $\theta$                      |            |                 | $\overline{\phantom{a}}$ |
|                                                                                        |                                        | $\bullet$            | Teleanläggning, enkelspår (7.4)                                                                                                    | 10 km                              |              |                                                                                          | $\sqrt{2}$                    |            |                 | 13                       |
|                                                                                        |                                        | $\circ$              | Underbyggnad, enkelspår (6.1)                                                                                                    |                                    |              |                                                                                          | Schablon saknas               |            |                 | Schablon saknas          |
|                                                                                        |                                        | $\bullet$            | Ingående emissionsfaktorer                                                                                                    |                                    |              |                                                                                          |                               |            |                 |                          |
|                                                                                        |                                        | $\leftarrow$ Hantera | Uppdatera kalkyl<br>$-$ Rapporte                                                                                                    |                                    |              |                                                                                          |                               |            |                 |                          |
|                                                                                        |                                        |                      |                                                                                                    |                                    |              |                                                                                          |                               |            |                 |                          |
|                                                                                        |                                        |                      |                                                                                                    |                                    |              |                                                                                          |                               |            |                 |                          |
| TRAFIKVERKET Trafikverket, Postadress: Box 112, 781 81 Borlänge, Telefon: 0771-921 921 |                                        |                      |                                                                                                    |                                    |              |                                                                                          |                               |            |                 |                          |

<span id="page-28-1"></span>Figur 24. Rapport Utgångsläge klimatkrav

#### <span id="page-28-0"></span>**3.4.5 Skriv ut eller spara rapporter**

Rapporter kan skrivas ut eller sparas som fil. För att skriva ut resultatet klickar du på skrivarikonen högst upp till höger i sammanställningen (figur 25). Välj aktuell skrivare och klicka på "Skriv ut" (figur 25). Vill du spara rapporten klickar du på knappen som markeras i figur 26 och sparar den som en fil.

| $\bigoplus(\oplus)$<br>https://applikation-pt.trafikverket.se/KlimatKalkyl-PT/Klimatkalkyler/PrintPage?print. Q = A C 3: Klimatkalkyler - Klimatkalkyl<br>File Edit View Favorites Tools Help<br>Underlag klimatkrav |                                         |                |                                   | Septikation-pt.trafikverket.se ×             |                                     |                   |                     |                                                     | <b>B</b> A <b>B</b> |
|----------------------------------------------------------------------------------------------------|-----------------------------------------|----------------|-----------------------------------|----------------------------------------------|-------------------------------------|-------------------|---------------------|-----------------------------------------------------|---------------------|
| Kalkylmapp                                                                                                    |                                         |                | Klimatkalkyl                      |                                              |                                     |                   |                     |                                                     |                     |
| Kontakperson:                                                                                                    | Heller Patricia, PRssö Extern           |                | Kalkylnamn:                       |                                              |                                     | Delsträcka 1.2    |                     |                                                     |                     |
| Namn:                                                                                                    | Projekt 11.                             |                | Skede:                            |                                              |                                     | Åtgärdsvalsstudie |                     |                                                     |                     |
| Objektnummer:                                                                                                    | 11                                      |                | Status:                           |                                              |                                     | Arbetsversion     |                     |                                                     |                     |
| Objektnamn:                                                                                                    |                                         |                |                                   | Investeringskostnad:                         |                                     | 100               |                     |                                                     |                     |
| Åtgärdsnummer:                                                                                                    |                                         |                | لقنقسمتين                         |                                              |                                     | max <sub>0</sub>  |                     |                                                     |                     |
| Atgardsnamn:                                                                                                    |                                         |                | (m) Print                         |                                              |                                     | <b>EXE</b>        |                     |                                                     |                     |
| Ärendenummer:                                                                                                    |                                         |                | General Options<br>Select Printer |                                              |                                     |                   |                     |                                                     |                     |
| <b>Beskrivning:</b>                                                                                                    |                                         |                |                                   | STH-Plan3-Penny-PS on virws13                | TyrPrint_A3 on jrfvir150            | 5.0               |                     |                                                     |                     |
| <b>Skapad av:</b>                                                                                                    | Heller Patricia, PRssö Extern, 2018-03- |                | <b>Con TyrPrint on jrfvir150</b>  | ISTH-Plant-Pentti on virws13                 |                                     |                   |                     |                                                     |                     |
|                                                                                                    | 09 16:28:07                             |                | $\epsilon$                        |                                              | <b>College</b><br>$\sim$            |                   |                     |                                                     |                     |
| Senast ändrad av:                                                                                                    | Heller Patricia. PRssö Extern. 2018-03- |                | Status:<br>Location:              | Ready                                        | Print to file Preferences           |                   | ynivåer 1, 2 och 3) | C: Investeringsobjekt, flexibel ingång (kombination |                     |
|                                                                                                    | 09 16:28:07                             |                | Comment:                          |                                              | Find Printer                        |                   |                     | Patricia, PRssö Extern, 2018-03-09 17:11:39         |                     |
|                                                                                                    |                                         |                | Page Range                        |                                              |                                     |                   |                     | Patricia, PRssö Extern, 2018-03-09 17:11:39         |                     |
|                                                                                                    |                                         |                | @A<br><b>Selection</b>            | C Current Page                               | Number of copies: 1 (2)             |                   |                     |                                                     |                     |
|                                                                                                    |                                         |                | Pages:                            | Ŧ                                            | Collate<br>$1^{2^{3}}$<br>$1^{2^3}$ |                   |                     |                                                     |                     |
| Ingående objekt                                                                                                    |                                         | Inom intervall | page range. For example, 5-12     | Enter ether a single page number or a single |                                     |                   |                     | Energi (GJ)                                         |                     |
|                                                                                                    | Mängd                                   | Enhet          |                                   |                                              | Print<br>Cancel<br>Apply            |                   | Bygg total          | Bygg & reinvest                                     | Drift & Underhåll   |
|                                                                                                    | Totalt för projekt                      |                |                                   |                                              |                                     |                   | 437 428             | 4573                                                | 3 6 2 8             |
| Typåtgärder                                                                                                    |                                         |                |                                   |                                              |                                     |                   |                     |                                                     |                     |
| Banöverbyggnad, enkelspår ballast (7.1)                                                                                                    | 10 <sub>10</sub>                        | km             | 3 540.01                          | 71.14                                        |                                     |                   | 43 520 83           | 875.29                                              |                     |
| Kommentarer                                                                                                    |                                         |                |                                   |                                              |                                     |                   |                     |                                                     |                     |
| Byggdelar i typåtgärd                                                                                                    |                                         |                |                                   |                                              | Standardmängd                       | Egen mängd        | Enhet               | Kommentarer                                         |                     |
| Spårläggning (7.1)<br>Sipers, betong (7.1)                                                                                                    |                                         |                |                                   |                                              | 1000<br>1666.67                     |                   | m/km<br>st/km       |                                                     |                     |
| Rals UIC 60 (7.1)                                                                                                    |                                         |                |                                   |                                              | 1000                                |                   | m/km                |                                                     |                     |
| Spårballast (7.1)                                                                                                    |                                         |                |                                   |                                              | 1700                                |                   | $m3$ /km            |                                                     |                     |
| Växeldriv (EBI Switch 2000, Bombardier) (7.1)                                                                                                    |                                         |                |                                   |                                              | 1.51                                |                   | st/km               |                                                     |                     |
| Bergtunnel, enkelspår (6.3)                                                                                                    | $\overline{2}$                          | km             | 5 486.04                          | 57.03                                        |                                     |                   | 61 299.26           | 668.00                                              |                     |
| Kommentarer                                                                                                    |                                         |                |                                   |                                              |                                     |                   |                     |                                                     |                     |
| Byggdelar i typåtgärd                                                                                                    |                                         |                |                                   |                                              | Standardmängd                       | Egen mängd        | Enhet               | Kommentarer                                         |                     |
| Ledning av plaströr, markavloppsrör dim 225 (6.3)                                                                                                    |                                         |                |                                   |                                              | 1000                                |                   | m/km                |                                                     |                     |

<span id="page-29-0"></span>Figur 25. Skriv ut

| læ                                                |                                               | $\mathcal{Q} \text{ }\ast \text{ }\mathsf{m} \text{ } \Rightarrow \text{ } \parallel \text{ } \mathsf{g} \text{; } \text{Klimatlakyler - Klimatlaikyl }\text{ } \times$ |                |                |                    |                       |               |                                                       |                    |                                               |                                                           |              | 令余章                                                                                                 |
|---------------------------------------------------|-----------------------------------------------|----------------------------------------------------------------------------------------------------|----------------|----------------|--------------------|-----------------------|---------------|-------------------------------------------------------|--------------------|-----------------------------------------------|-----------------------------------------------------------|--------------|----------------------------------------------------------------------------------------------------|
| File Edit View Favorites Tools Help               |                                               |                                                                                                    |                |                |                    |                       |               |                                                       |                    |                                               |                                                           |              |                                                                                                    |
| Projekt 24<br>Projekt 25                          | Underlag klimatkrav                           |                                                                                                    |                |                |                    |                       |               |                                                       |                    | $\blacksquare$                                | $\mathcal{L}_{\mathcal{A}}$<br><b>A</b><br>$\pmb{\times}$ | nergi (GJ)   | g & reinvest Drift & Underhåll                                                                      |
|                                                   | Kalkylmapp                                    |                                                                                                    |                |                | Klimatkalkyl       |                       |               |                                                       |                    |                                               |                                                           |              | projekt & år per projekt & år                                                                       |
| <b>B</b> Egen <b>B</b> Tilldelad <b>B</b> Utdelad | Kontakperson:                                 | Heller Patricia, PRssö Extern                                                                                                    |                |                |                    | Kalkylnamn:           |               | Delsträcka 1.2                                        |                    |                                               |                                                           | 4 573        | 3 6 2 8                                                                                             |
|                                                   | Namn:                                         | Projekt 11.                                                                                                    |                |                | Skede:             |                       |               | Atgärdsvalsstudie                                     |                    |                                               |                                                           |              |                                                                                                    |
|                                                   | Objektnummer:                                 | 11                                                                                                    |                |                | Status:            |                       |               | Arbetsversion                                         |                    |                                               |                                                           | 875          |                                                                                                    |
|                                                   | Objektnamn:                                   |                                                                                                    |                |                |                    | Investeringskostnad:  |               | 100                                                   |                    |                                               |                                                           | 668          |                                                                                                    |
|                                                   | Atgärdsnummer:                                |                                                                                                    |                |                | Prisnivà:          |                       |               | 2018                                                  |                    |                                               |                                                           | 2624         |                                                                                                    |
|                                                   | Åtgardsnamn:                                  |                                                                                                    |                |                |                    | Projektlängd:         |               | 10                                                    |                    |                                               |                                                           | $\mathbf{0}$ |                                                                                                    |
|                                                   | Arendenummer:                                 |                                                                                                    |                |                |                    | Underhållsdistrikt:   |               | Väst                                                  |                    |                                               |                                                           | 295          |                                                                                                    |
|                                                   | <b>Beskrivning:</b>                           |                                                                                                    |                |                |                    | Modellversion:        |               | Version 5.0                                           |                    |                                               |                                                           | 25           |                                                                                                    |
|                                                   | Skapad av:                                    | Heller Patricia, PRssö Extern,<br>2018-03-09 16:28:07                                                                                                    |                |                |                    | Beskrivning:          |               |                                                       |                    |                                               |                                                           | 25           |                                                                                                    |
|                                                   | Senast ändrad av:                             | Heller Patricia, PRssö Extern,                                                                                                    |                |                | Kalkylnivå:        |                       |               | (kombination av kalkynivåer 1, 2 och 3)               |                    | Ingång C: Investeringsobjekt, flexibel ingång |                                                           | 33           |                                                                                                    |
|                                                   |                                               | 2018-03-09 16:28:07                                                                                                    |                |                | Skapad av:         |                       |               | Heller Patricia, PRssö Extern, 2018-03-09<br>17:11:39 |                    |                                               |                                                           | 27           |                                                                                                    |
|                                                   |                                               |                                                                                                    |                |                |                    | Senast ändrad av:     |               | Heller Patricia, PRssö Extern, 2018-03-09<br>17:11:39 |                    |                                               |                                                           | $\Omega$     |                                                                                                    |
|                                                   |                                               |                                                                                                    |                |                |                    |                       |               |                                                       |                    |                                               |                                                           | $\Omega$     |                                                                                                    |
|                                                   |                                               |                                                                                                    |                | Inom intervall |                    | Klimat (ton CO2-ekv.) |               |                                                       |                    | Energi (GJ)                                   |                                                           |              |                                                                                                    |
|                                                   |                                               |                                                                                                    |                | Enhet          |                    |                       |               |                                                       |                    |                                               |                                                           |              |                                                                                                    |
|                                                   | Ingående objekt                               |                                                                                                    | Mängd          |                | <b>Bygg totalt</b> | Bygg & reinvest       |               | Drift & Underhäll                                     | <b>Bygg totalt</b> | Bygg & reinvest                               | <b>Drift &amp; Underhäll</b>                              |              |                                                                                                    |
|                                                   |                                               | Totalt för projekt                                                                                                    |                |                | 47 050             | 460                   | 58            |                                                       | 437 428            | 4573                                          | 3628                                                      |              |                                                                                                    |
|                                                   |                                               |                                                                                                    |                |                |                    |                       |               |                                                       |                    |                                               |                                                           |              |                                                                                                    |
|                                                   | Typåtgärder                                   |                                                                                                    |                |                |                    |                       |               |                                                       |                    | 875.29                                        |                                                           |              |                                                                                                    |
|                                                   | Banöverbyggnad, enkelspår ballast (7.1)       |                                                                                                    | 10             | km             | 3 540,01           | 71,14                 |               |                                                       | 43 520.83          |                                               |                                                           |              |                                                                                                    |
|                                                   | Kommentarer                                   |                                                                                                    |                |                |                    |                       |               |                                                       |                    |                                               |                                                           |              |                                                                                                    |
|                                                   | Byggdelar i typåtgärd                         |                                                                                                    |                |                |                    |                       | Standardmängd | Egen mängd                                            | Enhet              | Kommentarer                                   |                                                           |              |                                                                                                    |
|                                                   | Spårlaggning (7.1)                            |                                                                                                    |                |                |                    |                       | 1000          |                                                       | m/km               |                                               |                                                           |              |                                                                                                    |
|                                                   | Slipers, betong (7.1)                         |                                                                                                    |                |                |                    |                       | 1666.67       |                                                       | st/km              |                                               |                                                           |              |                                                                                                    |
|                                                   | Rals UIC 60 (7.1)                             |                                                                                                    |                |                |                    |                       | 1000          |                                                       | $m$ Acm            |                                               |                                                           |              |                                                                                                    |
|                                                   | Spårballast (7.1)                             |                                                                                                    |                |                |                    |                       | 1700          |                                                       | m3/km              |                                               |                                                           |              | 2903<br>694<br>Schablon saknas<br>Schablon saknas<br>13<br>Schablon saknas<br>Schablon saknas<br>13 |
|                                                   | Växeldriv (EBI Switch 2000, Bombardier) (7.1) |                                                                                                    |                |                |                    |                       | 1,51          |                                                       | st/km              |                                               |                                                           |              |                                                                                                    |
|                                                   | Bergtunnel, enkelspår (6.3)                   |                                                                                                    | $\overline{2}$ | km             | 5 486.04           | 57.03                 |               |                                                       | 61 299 26          | 668.00                                        |                                                           |              |                                                                                                    |
|                                                   | Kommentarer                                   |                                                                                                    |                |                |                    |                       |               |                                                       |                    |                                               |                                                           |              |                                                                                                    |

<span id="page-29-1"></span>Figur 26. Spara rapport

#### <span id="page-30-0"></span>**3.4.6 Jämförelser**

I Klimatkalkyl finns möjligheten att jämföra två klimatkalkyler. Jämförelser kan visa skillnader mellan alternativa sträckningar, materialval etc. För att skapa en jämförelse markerar du två klimatkalkyler i mappträdet (figur 27). Klicka sedan på knappen "Hantera" i mappträdet och välj alternativet "Jämförelse av två kalkyler".

Jämförelsen kan sedan sparas i en Excelfil (se ikon högst upp till höger i jämförelse, figur 28).

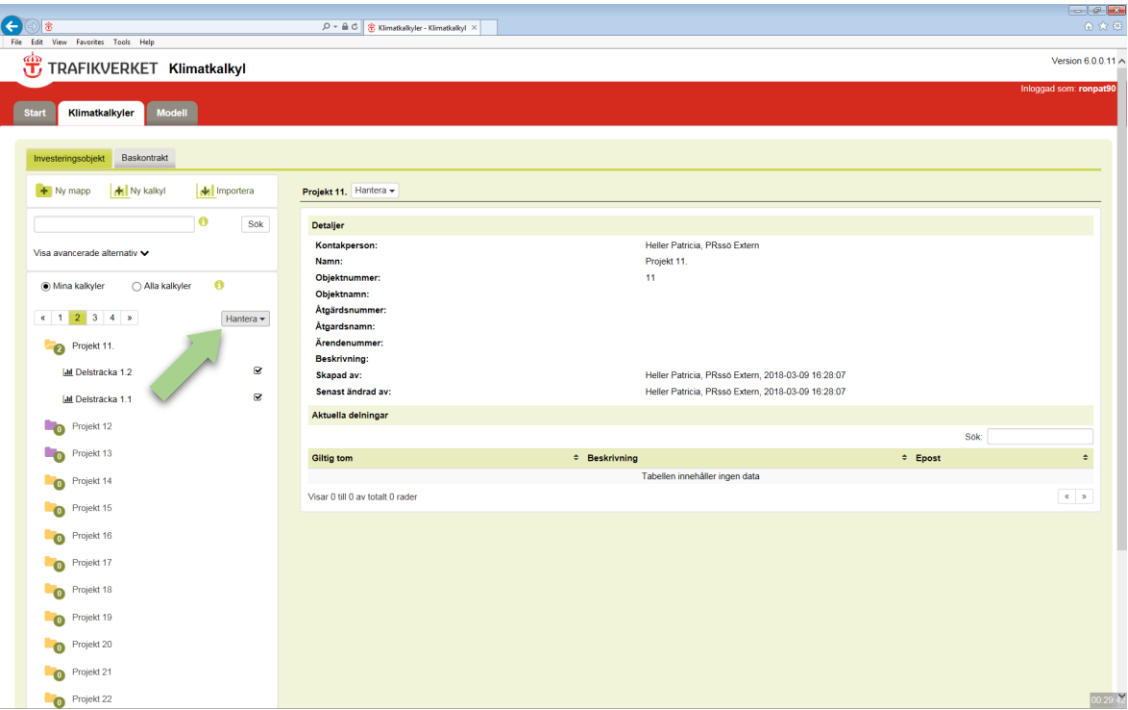

<span id="page-30-1"></span>Figur 27. Jämför klimatkalkyler

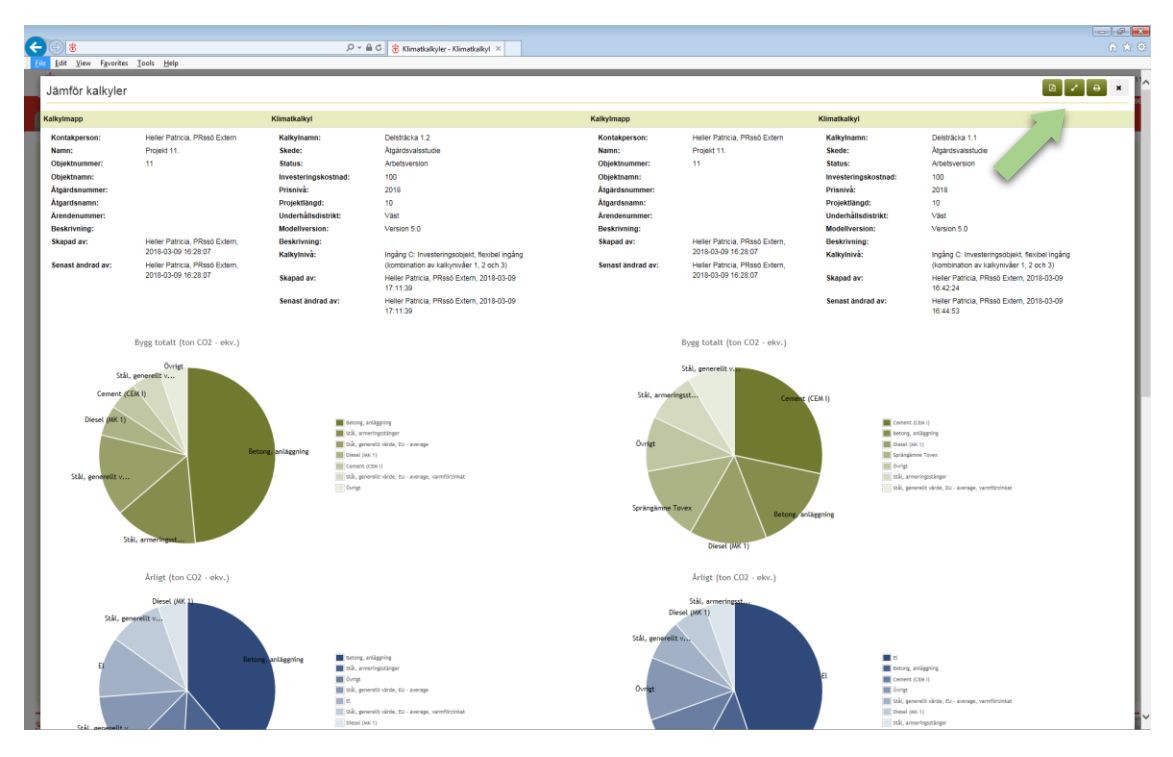

<span id="page-31-1"></span>Figur 28. Jämförelseresultat

#### <span id="page-31-0"></span>**3.4.7 Sammanställning**

I klimatkalkylmodellen kan du sammanställa flera klimatkalkyler (max 50). För att skapa en jämförelserapport expanderar du aktuell mapp/mappar och kryssar för rutan till höger om de klimatkalkyler du vill sammanställa. Klicka sedan på knappen "Hantera" i mappträdet och välj "Sammanställning" (figur 29). Fyll sedan i namn och eventuell beskrivning och klicka på "Nästa".

Högst upp till höger i sammanställningen kan du välja att visa mer eller mindre information om klimatkalkylerna, samt spara rapporten i Excel (figur 30).

| $\leftarrow$<br>File Edit View Favorites Tools Help                                                                                             | $\mathcal{D} = \mathbf{A} \subset \mathbf{C}$ Klimatkalkyler - Klimatkalkyl $\times$                      |                                                                                                    |              | 合会母                     |
|----------------------------------------------------------------------------------------------------|----------------------------------------------------------------------------------------------------|----------------------------------------------------------------------------------------------------|--------------|-------------------------|
| TRAFIKVERKET Klimatkalkyl                                                                                                    |                                                                                                    |                                                                                                    |              | Version 6.0.0.11 A      |
| <b>Start</b><br><b>Modell</b><br>Klimatkalkyler                                                                                                 |                                                                                                    |                                                                                                    |              | Inloggad som: ronpat90  |
| Baskontrakt<br>Investeringsobjekt                                                                                                    |                                                                                                    |                                                                                                    |              |                         |
| H Ny kalkyl<br>M Importera<br>$+$ Ny mapp                                                                                                    | Projekt 11. Hantera -                                                                                     |                                                                                                    |              |                         |
| ø<br>Sök                                                                                                    | <b>Detaljer</b>                                                                                           |                                                                                                    |              |                         |
| Visa avancerade alternativ v<br>$\bullet$<br>(b) Mina kalkyler<br>○ Alla kalkyler<br>$x - 1$ 2 3 4 x<br>Hantera -<br>Jämförelse av två kalkyler | Kontakperson:<br>Namn:<br>Objektnummer:<br>Objektnamn:<br>Åtgärdsnummer:<br>Åtgardsnamn:<br>Ärendenummer: | Heller Patricia, PRssö Extern<br>Projekt 11.<br>11                                                       |              |                         |
| Projekt 11.<br>$\bullet$<br>Sammanställning<br><b>Jal</b> Delsträcka 1.<br>Kopiera<br>Flytta<br><b>Jail</b> Delstra                             | <b>Beskrivning:</b><br>Skapad av:<br>Senast ändrad av:                                                    | Heller Patricia, PRssö Extern, 2018-03-09 16:28:07<br>Heller Patricia, PRssö Extern, 2018-03-09 16:28:07 |              |                         |
| Nollstall val<br>Fo<br>Proje,                                                                                                    | Aktuella delningar                                                                                        |                                                                                                    |              | Sök:                    |
| Projekt 13<br>-0                                                                                                    | <b>Giltig tom</b>                                                                                         | # Beskrivning                                                                                            | $\div$ Epost | $\div$                  |
| Projekt 14<br>$\bullet$                                                                                                    | Visar 0 till 0 av totalt 0 rader                                                                          | Tabellen innehåller ingen data                                                                           |              | $\mathbf{c}=\mathbf{p}$ |
| Projekt 15<br>$\bullet$                                                                                                    |                                                                                                    |                                                                                                    |              |                         |
| Projekt 16<br>$\bullet$                                                                                                    |                                                                                                    |                                                                                                    |              |                         |
| Projekt 17<br>$\bullet$                                                                                                    |                                                                                                    |                                                                                                    |              |                         |
| Projekt 18<br>$\bullet$                                                                                                    |                                                                                                    |                                                                                                    |              |                         |
| Projekt 19<br>$\bullet$                                                                                                    |                                                                                                    |                                                                                                    |              |                         |
| Projekt 20<br>$\bullet$                                                                                                    |                                                                                                    |                                                                                                    |              |                         |
| Projekt 21<br>$\bullet$                                                                                                    |                                                                                                    |                                                                                                    |              |                         |
| https://applikation-pt.trafikverket.se/KlimatKalkyl-PT/Klimatkalkyler/CreateCompilationReport                                                   |                                                                                                    |                                                                                                    |              | 00:28.01                |

<span id="page-32-0"></span>Figur 29. Sammanställning

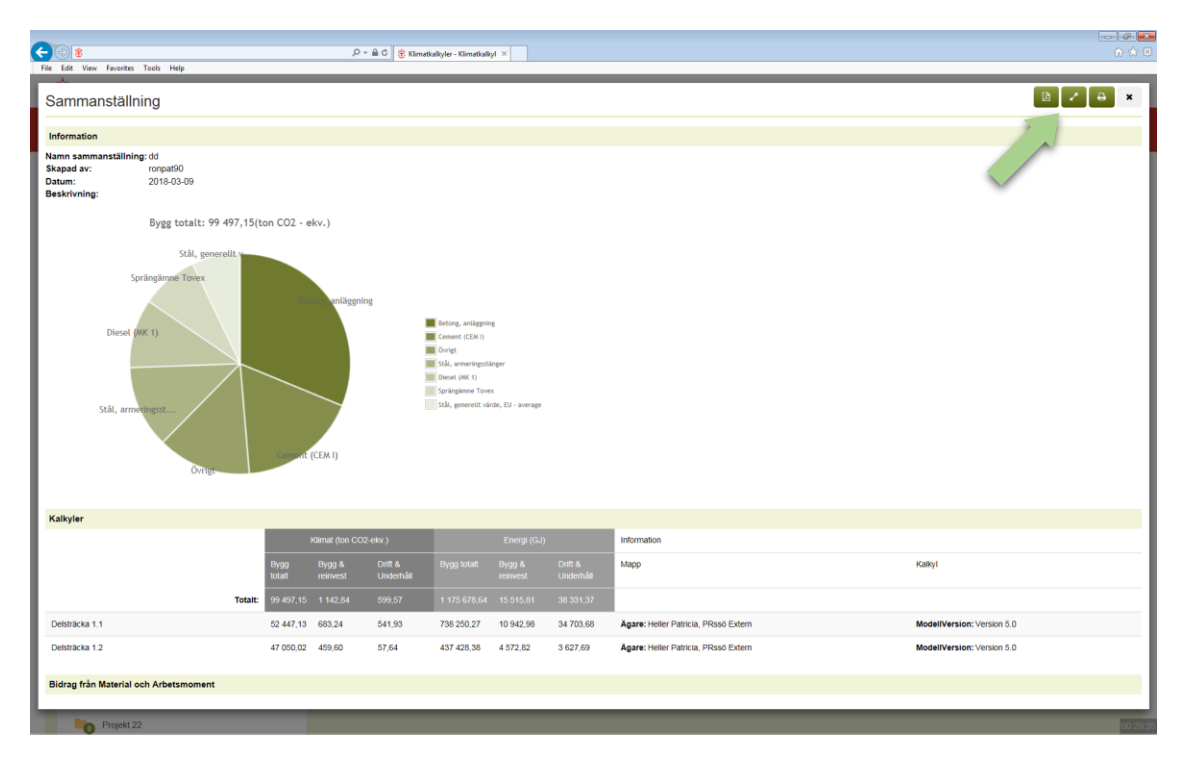

<span id="page-32-1"></span>Figur 30. Sammanställningsrapport

# <span id="page-33-0"></span>**3.5 Byt ägare eller dela kalkylmapp**

Det finns ofta behov av att flera personer har tillgång till samma klimatkalkyl. När ett projekt går in i ett nytt skede finns det även behov att lämna över arbetet med klimatkalkyler till nästa person. Båda åtgärderna görs från den aktuella kalkylmappen.

För att lämna över ägandeskapet eller dela en kalkylmapp klickar du på mappen. Klicka sedan på knappen "Hantera" ovanför mappinformationen och välj "Dela kalkylmapp" eller "Byt ägare" (figur 31). Fyll därefter i mottagarens mailadress. En delning blir giltig direkt, medan överlämnande av ägandeskap kräver ett godkännande från mottagaren. När ägandeskap lämnats över uppdateras kalkylmappens kontaktperson till den som accepterat överlämningen.

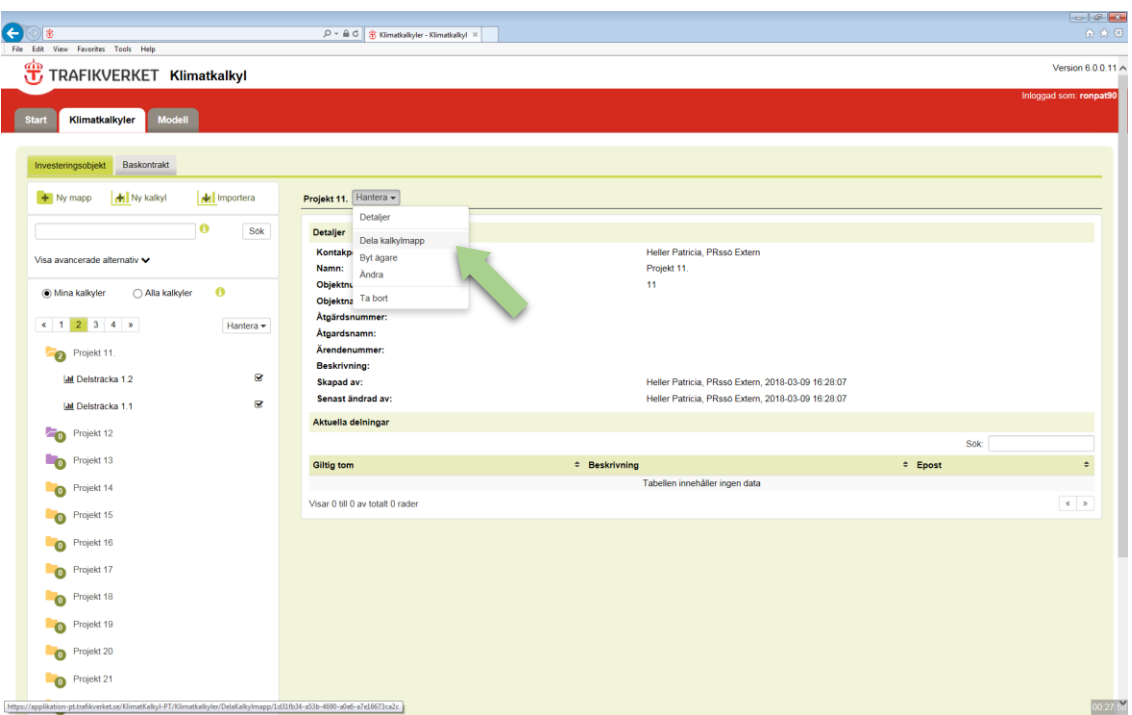

<span id="page-33-2"></span>Figur 31. Dela eller byt ägandeskap kalkylmapp

# <span id="page-33-1"></span>**3.6 Kopiera eller flytta klimatkalkyl**

Klimatkalkyler kan flyttas eller kopieras till andra mappar i systemet. Klicka på knappen "Hantera" högst upp i en kalkylsammanfattning (figur 32) och välj om du vill flytta eller kopiera aktuell klimatkalkyl.

| $\left( -\right)$<br>File Edit View Favorites Tools Help                                                                                                    | $\mathcal{Q} \text{ } \ast \text{ } \triangleq \text{ } \mathbb{C} \text{ } \Big\  \text{ } \clubsuit \text{ Kimatkakyler - Kimatkakyl } \times$ |                                                    |                                                                                       | $-0$ $\theta$ $\mathbf{E}$<br>合众包 |
|----------------------------------------------------------------------------------------------------|----------------------------------------------------------------------------------------------------|----------------------------------------------------|---------------------------------------------------------------------------------------|-----------------------------------|
| TRAFIKVERKET Klimatkalkyl                                                                                                    |                                                                                                    |                                                    |                                                                                       | Version 6.0.0.11 ^                |
|                                                                                                    |                                                                                                    |                                                    |                                                                                       | Inloggad som: ronpat90            |
| <b>Start</b><br><b>Modell</b><br>Klimatkalkyler                                                                                                    |                                                                                                    |                                                    |                                                                                       |                                   |
| Baskontrakt<br>Investeringsobjekt                                                                                                    |                                                                                                    |                                                    |                                                                                       |                                   |
| M Importera<br>$+$ Ny mapp<br>My kalkyl                                                                                                    | Delsträcka 1.2 F Hantera -                                                                                                    |                                                    |                                                                                       |                                   |
| O<br>Sok                                                                                                    | Detaljer<br><b>Detaljer</b>                                                                                                    |                                                    |                                                                                       |                                   |
|                                                                                                    | Andra<br>Kalkylnamn:                                                                                                    | Delstracka 1.2                                     |                                                                                       |                                   |
| Visa avancerade alternativ v                                                                                                    | Kopiera<br>Skede:<br>Flytta                                                                                                    | Atgärdsvalsstudie                                  |                                                                                       |                                   |
| $\bullet$<br>Mina kalkyler<br>○ Alla kalkyler                                                                                                    | Status:<br>Exportera kalkyl                                                                                                    | Arbetsversion                                      |                                                                                       |                                   |
|                                                                                                    | Investeringskost                                                                                                    | 100                                                |                                                                                       |                                   |
| $x$ 1 2 3 4 x<br>Hantera $\star$                                                                                                    | Ta bort<br>Prisnivå:                                                                                                    | 2018<br>10                                         |                                                                                       |                                   |
|                                                                                                    | Projektlängd:<br>Underhållsdistrikt:                                                                                                    | Väst                                               |                                                                                       |                                   |
| Projekt 11.<br>$\bullet$                                                                                                    | Modellversion:                                                                                                    | Version 5.0                                        |                                                                                       |                                   |
| $\Box$<br><b>Jal</b> Delsträcka 1.2                                                                                                    | Beskrivning:                                                                                                    |                                                    |                                                                                       |                                   |
| $\Box$<br><b>Jal</b> Delsträcka 1.1                                                                                                    | Kalkylnivá:                                                                                                    |                                                    | Ingång C: Investeringsobjekt, flexibel ingång (kombination av kalkynivåer 1, 2 och 3) |                                   |
|                                                                                                    | Skapad av:                                                                                                    | Heller Patricia, PRssö Extern, 2018-03-09 17:11:39 |                                                                                       |                                   |
| Projekt 12<br>-0                                                                                                    | Senast ändrad av:                                                                                                    | Heller Patricia, PRssö Extern, 2018-03-09 17:11:39 |                                                                                       |                                   |
| Projekt 13<br>-0                                                                                                    | Egna noteringar                                                                                                    |                                                    |                                                                                       | Lagg till egen notering           |
| Projekt 14<br>$\bullet$                                                                                                    | Finns inga noteringar för närvarande.                                                                                                    |                                                    |                                                                                       |                                   |
| Projekt 15<br>$\bullet$                                                                                                    | <b>Resultat</b>                                                                                                    |                                                    |                                                                                       |                                   |
|                                                                                                    |                                                                                                    | ton CO2-ekv.                                       | GJ                                                                                    |                                   |
| Projekt 16<br>$\bullet$                                                                                                    | Bygg totalt, per projekt                                                                                                    | 47 050                                             | 437 428                                                                               |                                   |
| Projekt 17<br>$\bullet$                                                                                                    | Bygg & Reinvestering, per projekt & år                                                                                                    | 460                                                | 4 5 7 3                                                                               |                                   |
| Projekt 18<br>$\bullet$                                                                                                    | Drift & Underhåll, per projekt & år                                                                                                    | 58                                                 | 3628                                                                                  |                                   |
| Projekt 19<br>$\bullet$                                                                                                    |                                                                                                    |                                                    |                                                                                       |                                   |
| Projekt 20<br>$\bullet$                                                                                                    |                                                                                                    |                                                    |                                                                                       |                                   |
| Projekt 21<br>$\bullet$                                                                                                    |                                                                                                    |                                                    |                                                                                       |                                   |
| https://applikation-pt.trafikverket.se/KlimatKalkyl-PT/Klimatkalkyler/CopyOrMoveKalkyler/442a3992-1755-4bcc-938d-0b3950e87ef6?title=Flytta8kcopyOrMove=Flytta |                                                                                                    |                                                    |                                                                                       | 00:29:2                           |

<span id="page-34-0"></span>Figur 32. Steg 1: Kopiera eller flytta klimatkalkyl.

Börja skriva namnet på målmapp och välj den i listan som dyker upp (figur 33). Genomför åtgärder genom att klicka på "Flytta" eller "Kopiera".

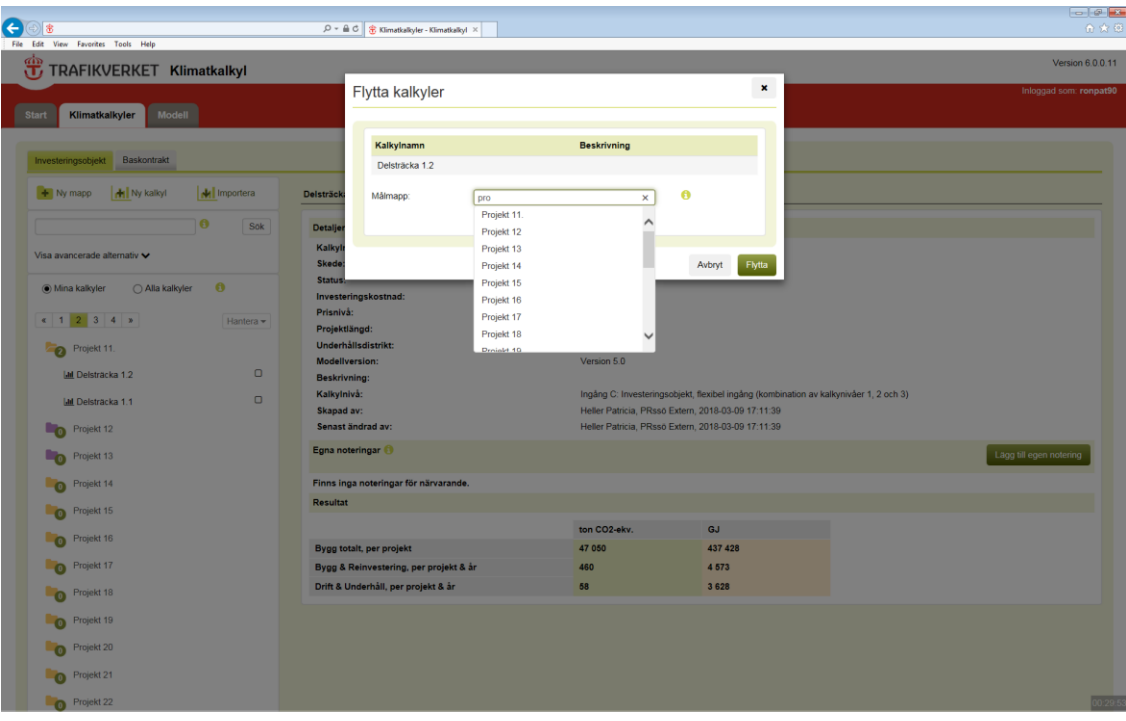

<span id="page-34-1"></span>Figur 33. Steg 2: Kopiera eller flytta klimatkalkyl

# <span id="page-35-0"></span>**4. Uppdatera klimatkalkyl**

Vid varje uppdatering av ett projekts ekonomiska underlag finns det skäl att upprätta en ny klimatkalkyl eftersom ny och mer detaljerad information kan ha tillkommit. I takt med att det ekonomiska underlaget förbättras kan projektets klimatkalkyl på detta sätt förbättras. Det står i TDOK 2015:0007 när klimatkalkylen ska uppdateras.

När en klimatkalkyl för ett specifikt skede är klar ska status ändra till "Slutlig version", varpå klimatkalkylen låses för vidare redigering. Markera en klimatkalkyl och klicka på knappen "Hantera" (figur 29) som visas över kalkylinformationen till vänster och välj "Ändra". Ändra sedan status från "Arbetsversion" till "Slutlig version" (figur 34).

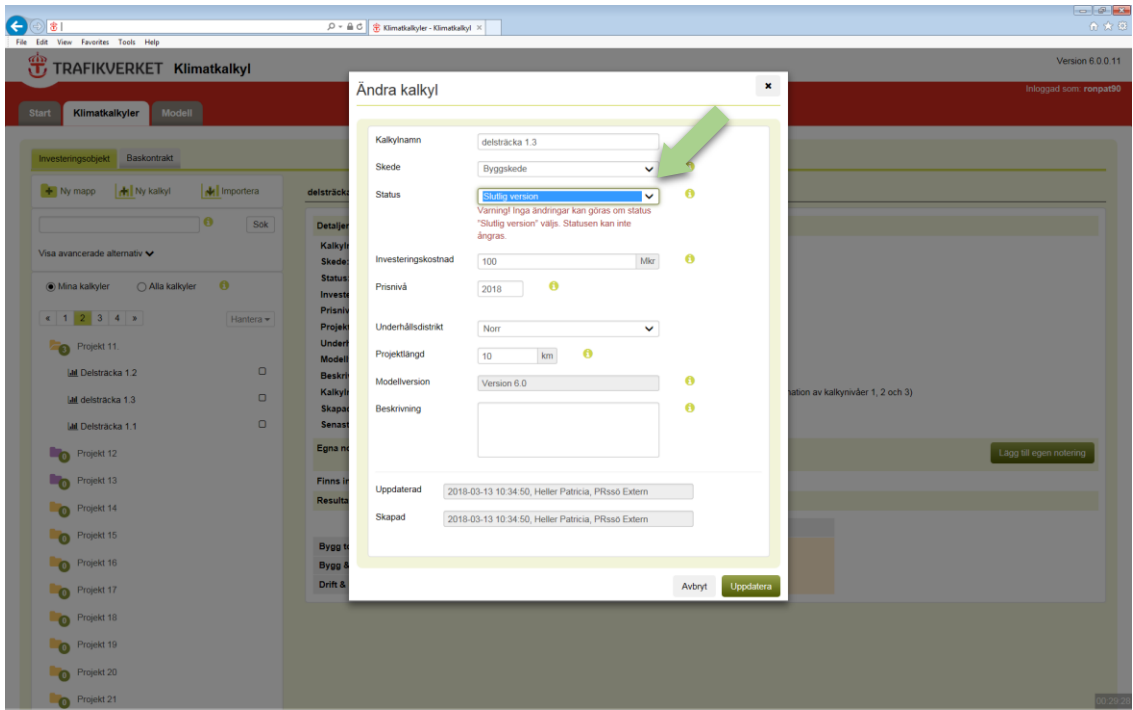

<span id="page-35-1"></span>Figur 34. Ändra status

När en uppdaterad version sedan ska tas fram finns det två alternativ: För att upprätta en ny klimatkalkyl klickar du på knappen "Ny kalkyl" och följer instruktionerna i avsnitt 3. Ett alternativ är att kopiera en befintlig kalkyl, varpå kopian får status "Arbetsversion" (se 3.6 om kopiering).

# <span id="page-36-0"></span>**5. Exportera och importera klimatkalkyler**

Externa användare kan använda den öppna versionen av Klimatkalkyl. Det kan vara helt externa användare, likväl som entreprenörer i ett anbudsskede. Den öppna versionen är en kopia av den fullständiga versionen, med undantaget att upprättade klimatkalkyler sparas på den egna datorn, och alltså inte i Trafikverkets system. Den öppna versionen finns på [http://webapp.trafikverket.se/Klimatkalkyl/.](http://webapp.trafikverket.se/Klimatkalkyl/)

# <span id="page-36-1"></span>**5.1 Exportera klimatkalkyler**

Tillvägagångssättet för att spara/exportera en klimatkalkyl till fil varierar beroende på om du är i den fullständiga eller i den öppna versionen. Gemensamt är att filerna sparas med filändelsen .bin. Om filändelsen ändras kommer inte filen att kunna importeras. Filen kan också endast öppnas från klimatkalkylapplikationen (se 5.2).

För att spara en upprättad klimatkalkyl till fil i den fullständiga versionen markerar du först aktuell klimatkalkyl under mappen och klickar sedan knappen "Hantera" ovanför kalkylsammanställningen. Välj sedan "Exportera kalkyl" och spara den på önskad plats i datorn (figur 35).

| e<br> 余<br>File Edit View Favorites Tools Help                          |                        | $\mathcal{Q} = \mathbf{\triangle} \mathbf{C} \parallel \mathbf{\hat{\Xi}}$ Klimatkalkyler - Klimatkalkyl |                  |                                                                                                    |                                                                                       |                         | $-00$<br>合会包           |
|-------------------------------------------------------------------------|------------------------|----------------------------------------------------------------------------------------------------|------------------|----------------------------------------------------------------------------------------------------|---------------------------------------------------------------------------------------|-------------------------|------------------------|
| TRAFIKVERKET Klimatkalkyl                                               |                        |                                                                                                    |                  |                                                                                                    |                                                                                       |                         | Version 6.0.0.11 A     |
| <b>Start</b><br><b>Modell</b><br>Klimatkalkyler                         |                        |                                                                                                    |                  |                                                                                                    |                                                                                       |                         | Inloggad som: ronpat90 |
| Baskontrakt<br>Investeringsobjekt<br><b>Hi</b> Ny kalkyl<br>$+$ Ny mapp | M Importera            | delsträcka 1.3 F. Hantera –<br>Detaljer                                                                  |                  |                                                                                                    |                                                                                       |                         |                        |
| ø<br>Visa avancerade alternativ v                                       | Sok                    | <b>Detaljer</b><br>Andra<br>Kalkylnamn:<br>Kopiera<br>Skede:<br>Flytta                                   |                  | delstracka 1.3<br>Byggskede                                                                              |                                                                                       |                         |                        |
| (b) Mina kalkyler<br>○ Alla kalkyler<br>$x$ 1 2 3 4 x                   | $\bullet$<br>Hantera - | Status:<br>Exportera kalkyl<br>Investeringskost<br>Ta bort<br>Prisnivå:<br>Projektlängd:                 | $\blacktriangle$ | Arbetsversion<br>100<br>2018<br>10                                                                       |                                                                                       |                         |                        |
| Projekt 11.<br><b>Jal Delsträcka 1.2</b>                                | $\Box$                 | Underhållsdistrikt:<br>Modellversion:<br>Beskrivning:                                                    |                  | Norr<br>Version 6.0                                                                                      |                                                                                       |                         |                        |
| <b>Jal</b> delstracka 1.3<br>La Delsträcka 1.1                          | $\Box$<br>$\Box$       | Kalkylnivå:<br>Skapad av:<br>Senast ändrad av:                                                           |                  | Heller Patricia, PRssö Extern, 2018-03-13 10:34:50<br>Heller Patricia, PRssö Extern, 2018-03-13 10:34:50 | Ingång C: Investeringsobjekt, flexibel ingång (kombination av kalkynivåer 1, 2 och 3) |                         |                        |
| Projekt 12<br>-0<br>Projekt 13<br>-0                                    |                        | Egna noteringar<br>Finns inga noteringar för närvarande.                                                 |                  |                                                                                                    |                                                                                       | Lagg till egen notering |                        |
| Projekt 14<br>$\Omega$                                                  |                        | <b>Resultat</b>                                                                                          |                  | ton CO2-ekv.                                                                                             | GJ                                                                                    |                         |                        |
| Projekt 15<br>$\bullet$<br>Projekt 16<br>$\bullet$                      |                        | Bygg totalt, per projekt<br>Bygg & Reinvestering, per projekt & år                                       |                  | 35 905<br>396                                                                                            | 364 848<br>4 0 4 0                                                                    |                         |                        |
| Projekt 17<br>$\bullet$                                                 |                        | Drift & Underhåll, per projekt & år                                                                      |                  | 42                                                                                                    | 2 6 4 4                                                                               |                         |                        |
| Projekt 18<br>$\bullet$<br>Projekt 19<br>$\bullet$                      |                        |                                                                                                    |                  |                                                                                                    |                                                                                       |                         |                        |
| Projekt 20<br>$\bullet$                                                 |                        |                                                                                                    |                  |                                                                                                    |                                                                                       |                         |                        |
| Projekt 21<br>$\bullet$                                                 |                        |                                                                                                    |                  |                                                                                                    |                                                                                       |                         | 00:26:3                |

<span id="page-36-2"></span>Figur 35. Exportera kalkyl till fil (fullständig version)

För att spara en upprättad klimatkalkyl till fil i den öppna versionen klickar du på knappen "Exportera kalkyl" längst ner i en öppen kalkyl. Spara sedan filen på önskad plats i datorn (figur 36).

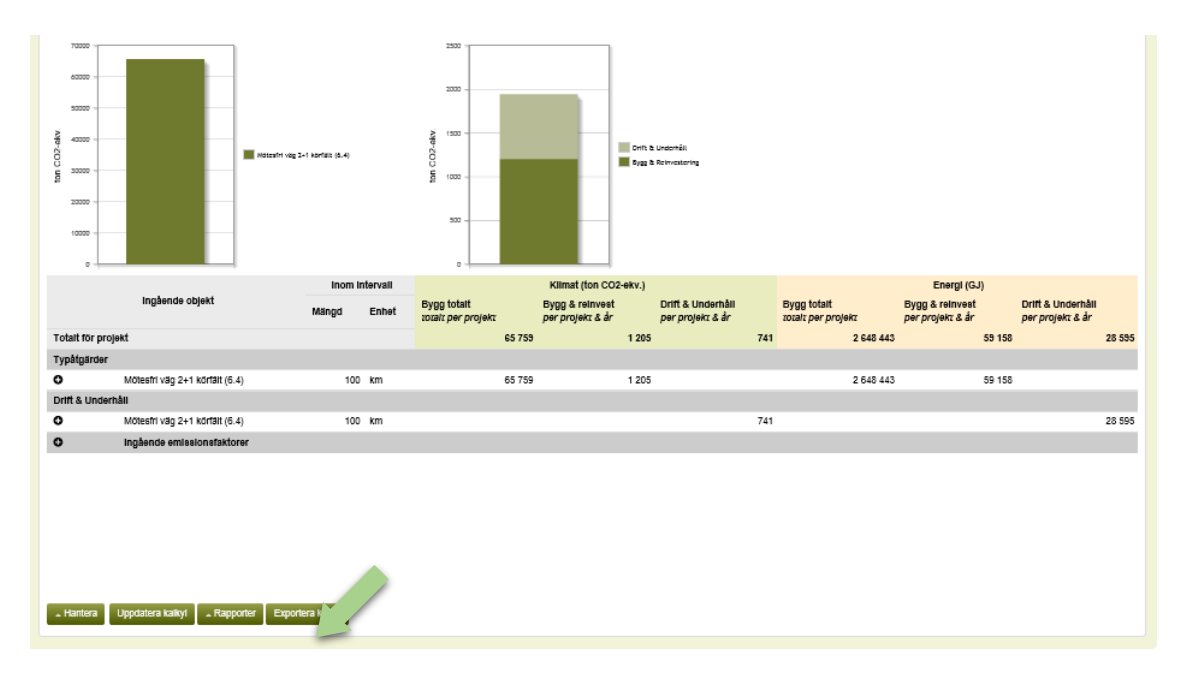

<span id="page-37-1"></span>Figur 36. Exportera kalkyl till fil (öppen version)

### <span id="page-37-0"></span>**5.2 Importera klimatkalkyler**

En klimatkalkyl som sparats till fil kan importeras till den fullständiga versionen (där den då sparas i Trafikverkets system) eller öppnas för fortsatt arbete i den öppna versionen. Tillvägagångssättet är detsamma.

Klicka på knappen "Importera" under huvudfliken "Klimatkalkyler" (figur 37). Välj aktuell fil (figur 38) och klicka på "Öppna" och sedan "Importera". Sedan hittar du aktuell mapp med tillhörande klimatkalkyl i filträdet. Mappnamnet kommer att vara I formatet MAPPNAMN\_DATUM\_KLOCKSLAG.

| e<br>凿<br>File Edit View Favorites Tools Help   |                      | $\mathcal{Q} \text{ } \ast \text{ } \triangleq \text{ } \mathbb{C} \text{ } \Big\  \text{ } \clubsuit \text{ Kimatkakyler - Kimatkaikyl } \times$ |                             |                                                                                                    | $-00$<br>合会员            |
|-------------------------------------------------|----------------------|----------------------------------------------------------------------------------------------------|-----------------------------|----------------------------------------------------------------------------------------------------|-------------------------|
| TRAFIKVERKET Klimatkalkyl                       |                      |                                                                                                    |                             |                                                                                                    | Version 6.0.0.11 A      |
| <b>Start</b><br>Klimatkalkyler<br><b>Modell</b> |                      |                                                                                                    |                             |                                                                                                    | Inloggad som: ronpat90  |
| Baskontrakt<br>Investeringsobjekt               |                      |                                                                                                    |                             |                                                                                                    |                         |
| <b>Hi</b> Ny kalkyl<br>$+$ Ny mapp              | M Importera          | delsträcka 1.3 E Hantera -                                                                                                    |                             |                                                                                                    |                         |
|                                                 | $\bullet$<br>$S_{L}$ | <b>Detaljer</b>                                                                                                    |                             |                                                                                                    |                         |
| Visa avancerade alternativ v                    |                      | Kalkylnamn:<br>Skede:                                                                                                    | delstracka 1.3<br>Byggskede |                                                                                                    |                         |
| ○ Alla kalkyler<br>(b) Mina kalkyler            | $\bullet$            | Status:<br>Investeringskostnad:                                                                                                    | Arbetsversion<br>100        |                                                                                                    |                         |
| $x - 1$ 2 3 4 >                                 | Hantera -            | Prisnivå:<br>Projektlängd:                                                                                                    | 2018<br>10                  |                                                                                                    |                         |
| Projekt 11.                                     |                      | Underhållsdistrikt:<br>Modellyersion:                                                                                                    | Norr<br>Version 6.0         |                                                                                                    |                         |
| <b>Jal</b> Delsträcka 1.2                       | $\Box$               | Beskrivning:                                                                                                    |                             |                                                                                                    |                         |
| <b>Jal</b> delstracka 1.3                       | $\Box$               | Kalkylnivå:<br>Skapad av:                                                                                                    |                             | Ingång C: Investeringsobjekt, flexibel ingång (kombination av kalkynivåer 1, 2 och 3)<br>Heller Patricia, PRssö Extern, 2018-03-13 10:34:50 |                         |
| La Delsträcka 1.1                               | $\Box$               | Senast ändrad av:                                                                                                    |                             | Heller Patricia, PRssö Extern, 2018-03-13 10:34:50                                                                                          |                         |
| Projekt 12<br>$\blacksquare$                    |                      | Egna noteringar                                                                                                    |                             |                                                                                                    | Lagg till egen notering |
| Projekt 13<br>-0                                |                      | Finns inga noteringar för närvarande.                                                                                                    |                             |                                                                                                    |                         |
| Projekt 14<br>$\bullet$                         |                      | <b>Resultat</b>                                                                                                    |                             |                                                                                                    |                         |
| Projekt 15<br>$\bullet$                         |                      |                                                                                                    | ton CO2-ekv.                | GJ                                                                                                    |                         |
| Projekt 16<br>$\bullet$                         |                      | Bygg totalt, per projekt<br>Bygg & Reinvestering, per projekt & år                                                                                | 35 905<br>396               | 364 848<br>4 0 4 0                                                                                                    |                         |
| Projekt 17<br>$\bullet$                         |                      | Drift & Underhåll, per projekt & år                                                                                                    | 42                          | 2644                                                                                                    |                         |
| Projekt 18<br>$\bullet$                         |                      |                                                                                                    |                             |                                                                                                    |                         |
| Projekt 19<br>$\Omega$                          |                      |                                                                                                    |                             |                                                                                                    |                         |
| Projekt 20<br>$\bullet$                         |                      |                                                                                                    |                             |                                                                                                    |                         |
| Projekt 21<br>$\bullet$                         |                      |                                                                                                    |                             |                                                                                                    | 0.242                   |

<span id="page-38-0"></span>Figur 37. Steg 1: Importera klimatkalkyl

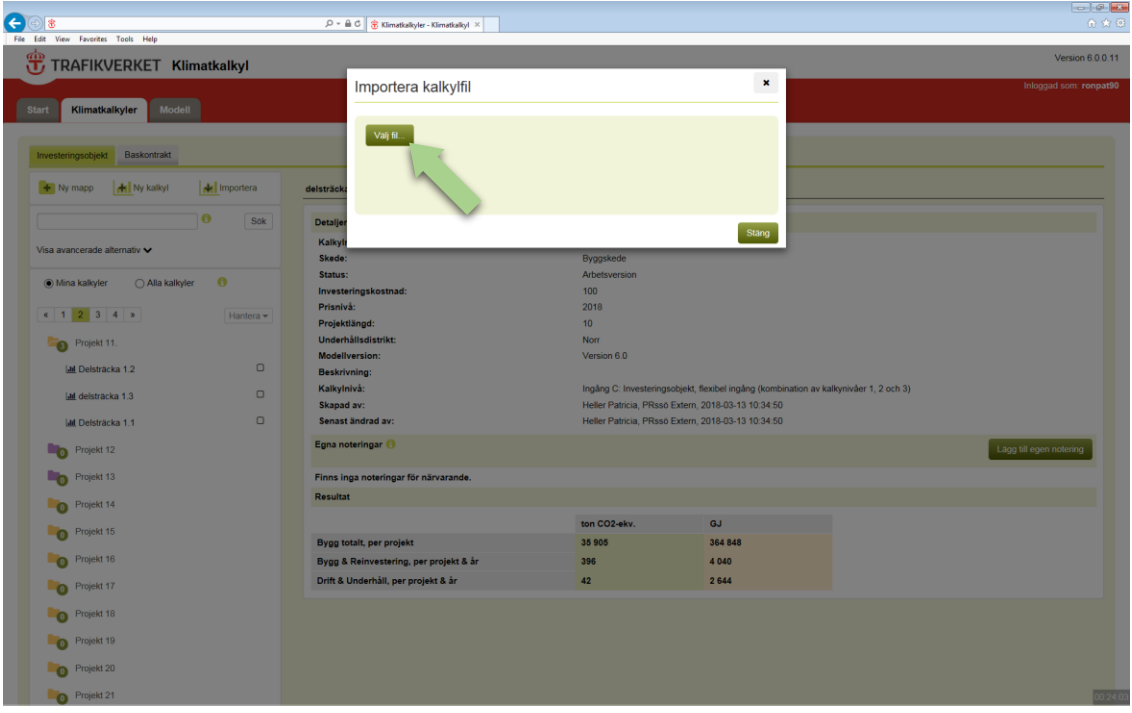

<span id="page-38-1"></span>Figur 38. Steg 2: Importera klimatkalkyl

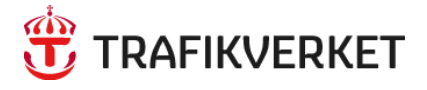

Trafikverket, 781 89 Borlänge. Besöksadress: Röda vägen 1 Telefon: 0771-921 921, Texttelefon: 010-123 50 00

www.trafikverket.se